<span id="page-0-0"></span>Mikrocontrollertechnik Protokolle

Protokolle zu den Versuchen 1 bis 8 des Moduls Mikrokontrollertechnik and der JLU Gießen

Julian Bergmann, Jan Muhlhans, Katja Kleeberg ¨

30. Oktober 2013

# Inhaltsverzeichnis

<span id="page-1-0"></span>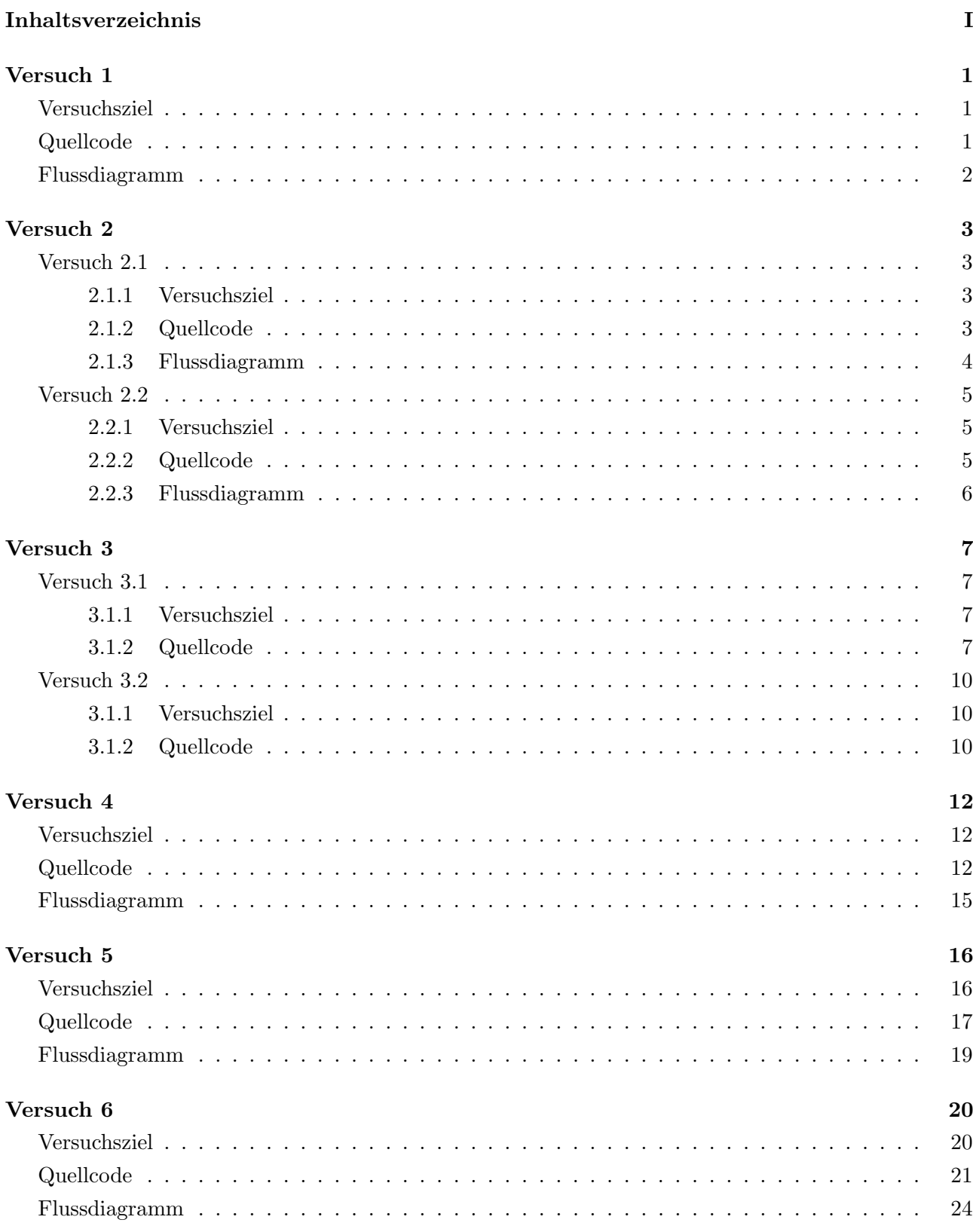

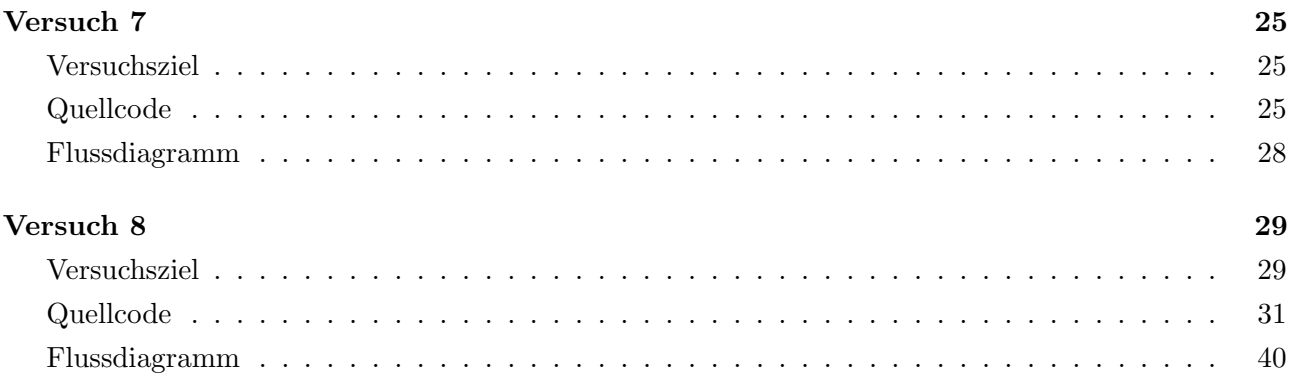

#### <span id="page-3-2"></span><span id="page-3-1"></span><span id="page-3-0"></span>Versuchsziel

Durch die Programmierung von Verzögerungsschleifen, sollte eine LED im Sekundentakt zum Blinken gebracht werden. Die LED war an den Pin-Port P3.5 angeschlossen und konnte über diesen geregelt werden. Mit Hilfe der NOP-Befehle wird jeweils 1  $\mu$ s verschwendet. Dadurch wurde eine Zeitbasis von 10  $\mu$ s erzeugt, welche mit Hilfe von drei Schleifen 100.000 mal durchlaufen wurde, sodass genau eine Sekunde verging. Hierbei wurde berucksichtigt, ¨ dass für den DJNZ-Befehl 2  $\mu$ s benötigt werden.

#### Quellcode

```
$nomod51
$include(reg515.inc)
       LED Bit P3.5
        jmp main
                       /*- - - - - - - - - - - -
                       ; lässt LED in 1s Intervall blinken
                       - - - - - - - - - - - - */
       org 100h
main: ; Beginn des Hauptprogramms
                       ; - - - - - - - - - - - - - Zeitschleife- - - - - - - - - -
       Mov R2,#10 ; Variablen
Loop2: Mov R1,#100 ; Sprungmarke 3. Schleife wiederholt innere beiden 10 mal
Loop1: Mov R0,#100 ; Sprungmarke 2. Schleife wiederholt innere 100 mal
Loop0: Nop ;Sprungmarke innerste Schleife läuft 10\mus*100
       Nop ; NOP für 1\mu s;
       Nop
       Nop
       Nop
       Nop
       Nop
       Nop
       DJNZ R0, Loop0 ;Ende der innersten Schleife
       DJNZ R1, Loop1 ;Ende der 2. Schleife
       DJNZ R2, Loop2 ;Ende der 3. Schleife
                       ;- - - - - - - - - - - - - - - - - - - - - - - - - - - -
       CPL LED ;Invertieren des Port-Bit's (Ein/Aus-Schalten)
        jmp main ;Endlosschleife
```
End

# Flussdiagramm

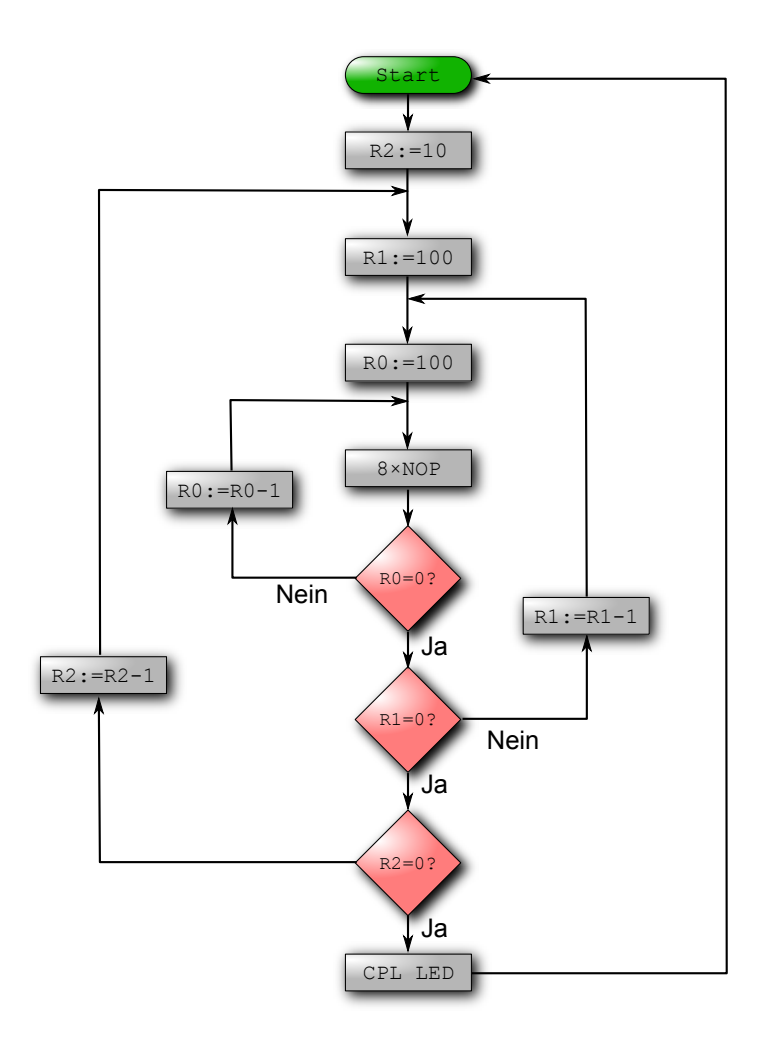

#### <span id="page-5-1"></span><span id="page-5-0"></span>Versuch 2.1

#### <span id="page-5-2"></span>2.1.1 Versuchsziel

Ziel des Versuchs war es wieder die LED in einem gewunschten Takt leuchten zu lassen. ¨ Im Unterschied zu Versuch 1, sollte zum Programmieren der Zeitbasis nun die interne Zähler/Zeitgeber-Einheit verwendet werden. Im ersten Teil des Versuchs wurde der Timer im 16-Bit Modus verwendet, hierbei sollte eine Zeitbasis von 10 ms entstehen. Diese wurde in der Timerinitialisierung durch Setzen des Startwertes realisiert, der Startwert für 10 ms ergibt sich durch die Subtraktion vom Maximalwert unter Berucksichtigung der einzelnen ¨ Befehlsdauern, die hier mit 11  $\mu$ s eingingen. Zum Erreichen einer vollen Sekunde wurde die Zeitbasis, mit Hilfe einer Schleife, 100 mal durchlaufen.

In der Initialisierung des Timers wurde der errechnete Startwert in das entsprechende high bzw. low Byte geschrieben, in unserem Fall war dies  $TH0 = 0D8$  h und  $TH0 = 0FA$  h. Außerdem musste in der Initialisierung das Uberlaufflag TF0, mit Hilfe des clear-Befehls, ¨ zurückgesetzt werden. Über das TMOD Register wurde eingestellt, dass der Timer 0 im Modus 1 verwendet werden sollte und Timer 1 nicht benutzt wurde, dazu musste hier dass letzte bit gesetzt werden, wobei das TMOD Register nicht bitadressierbar ist und demnach das ganze Byte gesetzt wurde. Durch das Setzen des bits TR0 wurde zuletzt noch der Timer gestartet.

#### <span id="page-5-3"></span>2.1.2 Quellcode

```
$nomod51
$include(reg515.inc)
       LED Bit P3.5
       jmp main
                          /*- - - - - - - - - - - -
                          ; lässt LED in 1s Intervall blinken mit TimerO im 16-bit Modus
                          - - - - - - - - - - - - */
       org 100h
main: Call init ; Beginn des Hauptprogramms
                          ;- - - - - - - - - - -Z¨ahlschleife- - - - - - - - - - -
       Mov R0,#100 ; Schleife wiederholt Timerdurchlauf 100 mal
Repeat: JNB TFO, Repeat ; 10ms bis zum Timerüberlauf
       Call init ; Zurücksetzen und neustarten des Timers
       DJNZ RO, Repeat ; Ende der Schleife
                          ;- - - - - - - - - - - - - - - - - - - - - - - - - - - -
       CPL LED ;Invertieren des Port-Bit's (Ein/Aus-Schalten)
```

```
jmp main ;Endlosschleife
init: mov THO,#0D8h ;max-Wert -(10000-11) (11\mus: Befehlsdauer)
       mov TL0,#0FAh ;high-byte/low-byte
       Clr TF0 \qquad \qquad ;\ddot{\theta}berlauf-Bit\ leerenMov TMOD,#00000001b ;Timer1: nicht benutzt, Timer0: Modus1
       Setb TRO ; TimerO Start!
       RET
```

```
End
```
<span id="page-6-0"></span>2.1.3 Flussdiagramm

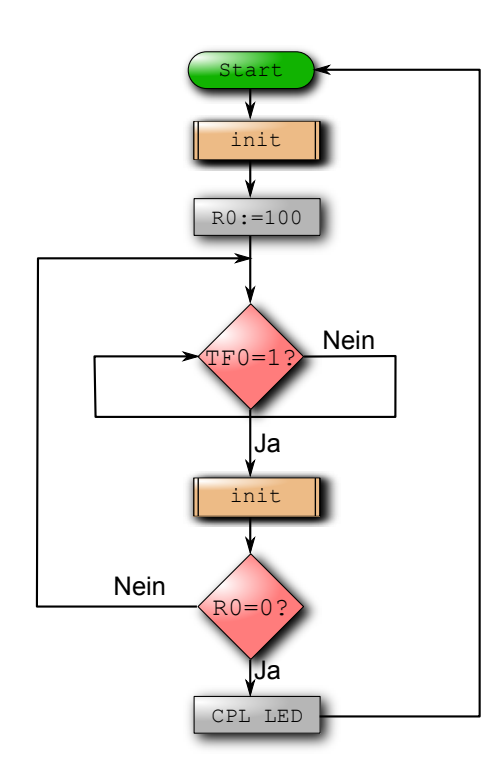

#### Versuch 2.2

#### <span id="page-7-0"></span>2.2.1 Versuchsziel

Im zweiten Teil des Versuchs sollte der Timer nun im 8-Bit Autoreload Modus betrieben werden. Hierbei wird das niederwerige Byte TL0 beim Auslösen des Interrupts durch Überlauf mit dem höherwertigen Byte TH0 überschrieben, dieses muss demnach den benötigten Reload-Wert enthalten. Im Gegensatz zum vorigen Versuchsteil sollte die Zeitbasis 250  $\mu$ s betragen. Der Reload-Wert ergibt sich durch Abzug der gewünschten Zeit von 256 zuzüglich der Dauer für die Ausführung enthaltener Befehle, die diesmal mit 2  $\mu$ s berücksichtigt wurden, d.h. sowohl in TH0 als auch in TL0 sollte der Wert

 $256 - 250 + 2 = 8 \rightarrow 8$  h

eingetragen werden. Dies geschah wieder in der Initialisierung, in der ausserdem wie oben das Überlaufflag gelöscht und das TMOD Register gesetzt wurde. Um den Timer 0 nun im Modus 2 zu verwenden wurde im TMOD Register das vorletzte bit gesetzt. Uber das ¨ Setzen des TR0 bits wurde wieder der Timer gestartet.

#### <span id="page-7-1"></span>2.2.2 Quellcode

```
$nomod51
$include(reg515.inc)
       LED Bit P3.5
        jmp main
                           /*- - - - - - - - - - - -
                           ; lässt LED in 1s Intervall blinken mit TimerO im 8-bit Autoreload-Modus
                           - - - - - - - - - - - - */
       org 100h
main: Call init ; Beginn des Hauptprogramms, Aufruf des Unterprogramms zur Initialisierung
                           ;- - - - - - - - - - -Z¨ahlschleife- - - - - - - - - - -
       Mov R1,#40 ; Schleife wiederholt Timerdurchlauf 40 mal
Loop1: Mov R0,#100 ; Schleife wiederholt Timerdurchlauf 100 mal
Repeat: JNB TF0, Repeat ; 0.25ms bis zum Timerüberlauf
       Clr TF0
       DJNZ RO, Repeat ; Ende der Schleife
       DJNZ R1, Loop1 ; Ende der Äußerenschleife
                           ;- - - - - - - - - - - - - - - - - - - - - - - - - - - -
        CPL LED ;Invertieren des Port-Bit's (Ein/Aus-Schalten)
       jmp main ;Endlosschleife
init: mov TH0, #08h ; max-Wert -(250-3) (3\mu s: Befehlsdauer)
       mov TL0,#08h ;high-byte/low-byte
       Clr TF0 ; Überlauf-Bit leeren
```

```
Mov TMOD,#00000010b ;Timer1: nicht benutzt, Timer0: Modus2
Setb TRO ; TimerO Start!
RET
```
End

# <span id="page-8-0"></span>2.2.3 Flussdiagramm

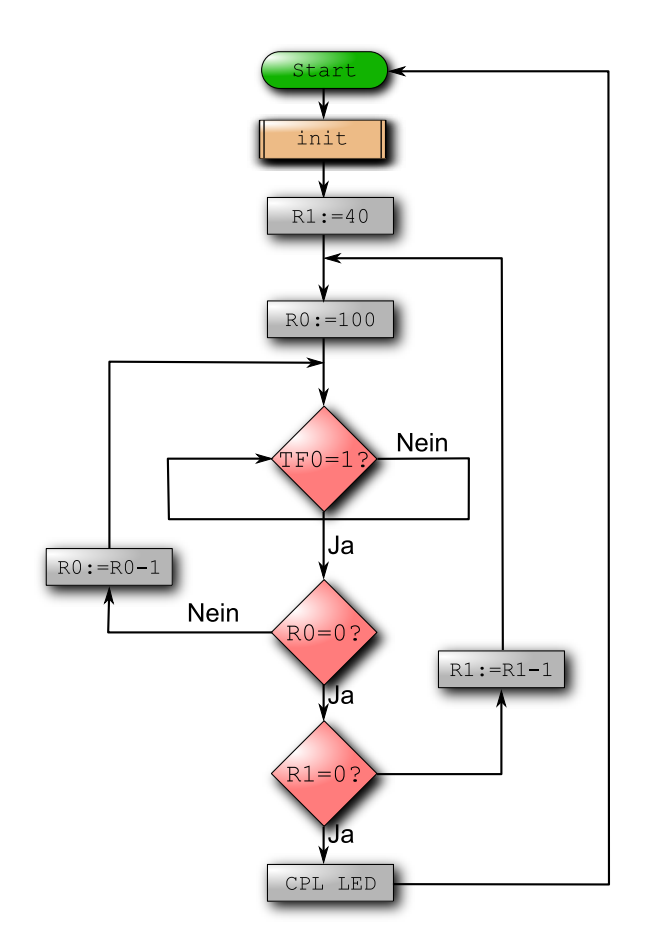

#### <span id="page-9-1"></span><span id="page-9-0"></span>Versuch 3.1

#### <span id="page-9-2"></span>3.1.1 Versuchsziel

In diesem Versuch sollte das Port der seriellen Schnittstelle auf dem µ-Controller programmiert werden. Dazu sollte der interne Baudratengenerator im ersten Versuchsteil mit einer Oszillatorfrequenz von 12 MHz eine Baudrate von 9600 Baud erzeugen. Zur Kommunikation mit der seriellen Schnittstelle wurden die Unterprogramme "Rec" und "Trans" geschrieben, welche dem Empfang und dem Zurücksenden von Zeichen dienen. Außerdem wurde ein Unterprogramm "Carret" geschrieben, welches den Carriage-Return Befehl erkennt und durch ein CR-Zeichen und ein anschließendes Line-Feed Zeichen ersetzt. Zusätzlich wurde ein Unterprogramm "Buchstaben" zum Umwandeln von Klein- in Großbuchstaben erarbeitet.

In der Initialisierung des Programms wurden zunächst folgende bits gesetzt  $SM0 =$ 0,  $SM1 = 1$  und  $REN = 1$ , die ersten beiden dienen der Einstellung der seriellen Schnittstelle, welche somit im Modus 1 (8-bit-UART mit einstellbarer Baudrate) betrieben werden kann. Über das bit REN ist zunächst der serielle Empfang durch die Software im Allgemeinen freigegeben. Durch Setzen des bits BD wird der interne Baudratengenerator aktiviert. Weiterhin wurde noch das SMOD bit gesetzt, welches die Baudrate in dem verwendeten Modus verdoppelt. Dieses bit ist dabei nicht direkt bitaddressierbar und wurde deswegen uber den Akku, mit Hilfe des gesamten Registers (PCON), gesetzt. ¨

#### <span id="page-9-3"></span>3.1.2 Quellcode

```
$nomod51
$include(reg515.inc)
          jmp main
          org 100h
main: Call init ; Initialisierung Baudratengenerator/Ser.Schnittstelle
Loop: Call Rec ; Warten auf empfang eines Zeichens
          Call Carret ; Ersetzen von CR durch CR,LF
          Call Buchstaben ; Ersetzen von Kleinbuchstaben durch Großbuchstaben
          Call Trans ; Zurücksenden des Accumulators
          jmp Loop ; Endlosschleife
Buchstaben: cjne A,#61h,buch1 ;Falls Accu < 61h setze CarryFlag, springe immer in nächste Zeile
buch1: jc buchret ;Falls CF qesetzt ist -> RET
          cjne A,#7Bh,buch2 ;Falls 60h < Accu < 7Bh setze CF, spinge immer in nächste Zeile
buch2: jnc buchret ;Falls CF nicht gesetzt -> RET
          subb A,#1Fh ;Mache Großbuchstaben aus Kleinbuchstaben
buchret: RET
Carret: cjne A,#0Dh,Ende ; Überprüfe ob CR empfangen wurde (wenn nicht \rightarrow Ende)
          Call Trans ;Sende CR zurück
```
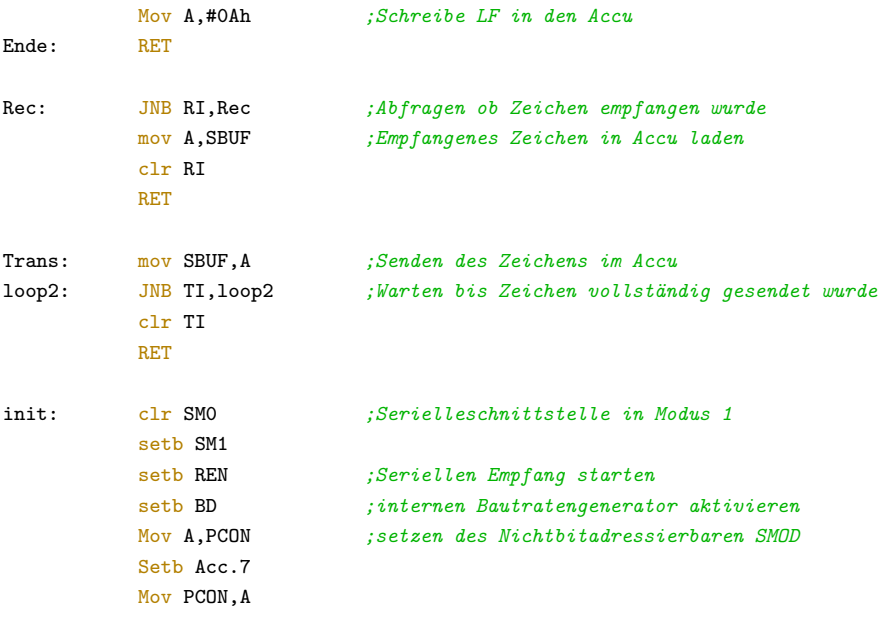

RET

<span id="page-10-0"></span>End

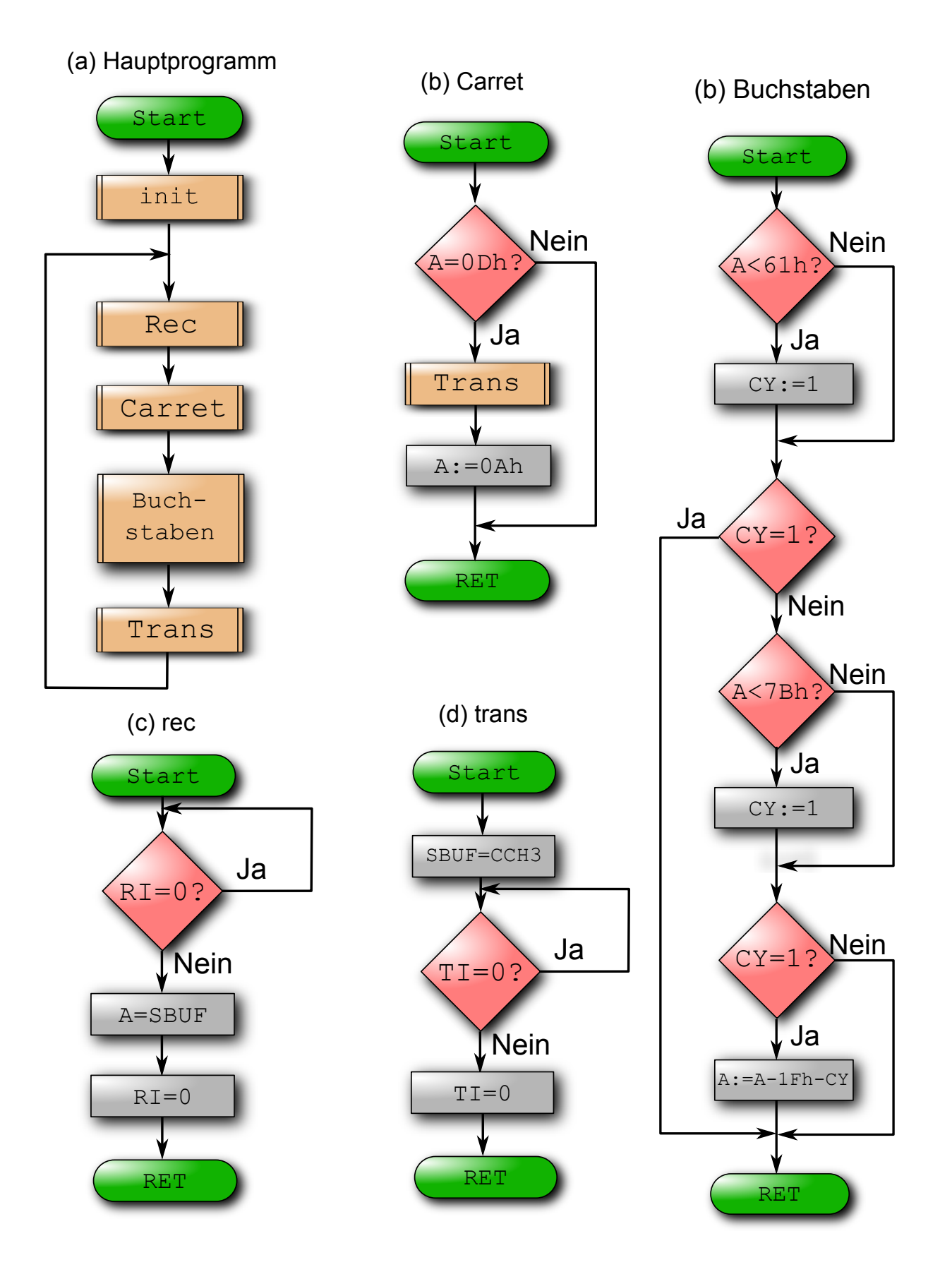

#### Versuch 3.2

#### 3.1.1 Versuchsziel

Anders als in Teil 1 sollte die Baudrate mit Hilfe des Timers erzeugt werden. Hierbei wurden verschiedene Baudraten ausprobiert, die Baudraten mit den zugehörigen Werten des Nachladeregisters können dem Quellcode entnommen werden. Bereits bei einer Baudrate von 9600 Baud wurde die Übertragung fehlerhaft, bei einer Baudrate von 19200 Baud fand gar keine korrekte Übertragung mehr statt.

Die Initialisierung ist ähnlich zu der in Teil 1, nur das hier anstelle der Aktivierung des internen Baudratengenerators eine zusätzliche Timerinitialisierung vorgenommen wurde. Die Timerinitialisierung ist analog zu der in Versuch 2.2, mit dem Unterschied, dass diesmal Timer 1 verwendet wurde und je nach gewunschter Baudrate der Reload-Wert angepasst ¨ wurde. Der Wert für TH1 bzw. TH0 ergibt sich aus der in der Anleitung angegebenen Formel für die Baudrate:

Baudrate = 
$$
\frac{2^{\text{SMOD}}}{32} \cdot \frac{\text{Oszillatorfrequency}}{12 \cdot (256 - \text{TH1})}.
$$

#### 3.1.2 Quellcode

```
$nomod51
$include(reg515.inc)
          jmp main
          org 100h
                            /*- - - - - - - - - - - -
                            ;Serielle Schnittstelle mit Baudraten aus Timer1 im 8-bit Autoreload-Modus
                            - - - - - - - - - - - - */
main: Call init ; Initialisierung Baudratengenerator/Ser.Schnittstelle
Loop: Call Rec ; Warten auf empfang eines Zeichens
          Call Carret ; Ersetzen von CR durch CR,LF
          Call Buchstaben ; Ersetzen von Kleinbuchstaben durch Großbuchstaben
          Call Trans ; Zurücksenden des Accumulators
          jmp Loop ; Endlosschleife
Buchstaben: cjne A,#61h,buch1 ;Falls Accu < 61h setze CarryFlag, springe immer in nächste Zeile
buch1: jc buchret ;Falls CF gesetzt ist -> RET
          cjne A,#7Bh,buch2 ;Falls 60h < Accu < 7Bh setze CF, spinge immer in nächste Zeile
buch2: jnc buchret ;Falls CF nicht gesetzt -> RET
          subb A,#1Fh ;Mache Großbuchstaben aus Kleinbuchstaben
buchret: RET
Carret: cjne A,#0Dh,Ende ; Überprüfe ob CR empfangen wurde (wenn nicht -> Ende)
          Call Trans ; Sende CR zurück
          Mov A,#0Ah ;Schreibe LF in den Accu
Ende: RET
Rec: JNB RI, Rec ;Abfragen ob Zeichen empfangen wurde
```
mov A,SBUF ;Empfangenes Zeichen in Accu laden clr RI RET Trans: mov SBUF, A ;Senden des Zeichens im Accu loop2: JNB TI, loop2 ; Warten bis Zeichen vollständig gesendet wurde clr TI RET init: clr SM0 ; Serielleschnittstelle in Modus 1 setb SM1 setb REN ;Seriellen Empfang starten  $\frac{1}{2}$  - - - - - - - - - Timerinit- - - - - - - - - - - - - - - -;mov TH1,#230 ;baudrate 2400 => T1=230 (funktioniert) ;mov TL1,#230 ; ;mov TH1,#243 ;baudrate 4800 => T1=243 (funktioniert) ;mov TL1,#243 ; ; mov TH1,#249 ; baudrate  $9600 \Rightarrow T1=249,49$  (fehlerhafte Übertragung) ;mov TL1,#249 ; mov TH1,#253 ;baudrate 19200 => T1=252,74 (Fehlerquote ~ 100%) mov TL1,#253 ;  $CLr$  TF1 ;  $Überlauf-Bit$  leeren Mov TMOD,#00100000b ;Timer1: Modus2, Timer0: nicht benutzt Setb TR1  $j - - - - - - - - - - -$  Timerinit- - - - - - - - - - - - - - - -Mov A,PCON ;setzen des Nichtbitadressierbaren SMOD Setb Acc.7 Mov PCON,A RET

End

#### <span id="page-14-2"></span><span id="page-14-1"></span><span id="page-14-0"></span>Versuchsziel

In diesem Versuch sollte die Kommunikation über die serielle Schnitstelle und der Timer auf Interrupt-Betrieb umgestellt werden, sodass Versuch 2 und 3 parallel ablaufen konnten. Die Zeitbasis des Timers zum Blinken der LED sollte 100 µs betragen, weswegen sich der Reload-Wert des Timers zu dem in Versuch 2 unterscheidet. Aus diesem Grund musste die Zeitbasis nun 10000 mal durchlaufen werden. Dies wurde mit Hilfe zweier Schleifen mit jeweils 100 Durchläufen realisiert. Die Unterprogramme sind mit denen aus Versuch 3 identisch und deswegen nicht nochmal aufgefuhrt. Im Hauptprogramm wird neben der ¨ Initialisierung eine Endlosschleife ausgefuhrt, die nur durch den entsprechenden Interrupt ¨ unterbrochen wird. Dabei ist in den verschiedenen Interrupt-Einsprungadressen, der Verweis auf die zugehörige Serviceroutine vermerkt, wodurch diese im Falle eines Interrupts ausgeführt wird.

Die Initialisierung besteht zum einen aus der Timerinitialisierung, die bis auf den erwähnten Reload-Wert mit der in Versuch 2.2 übereinstimmt, und zum Anderen aus der Initialisierung der seriellen Schnittstelle, die der in Versuch 3.1 entspricht. Weiterhin werden hier die Register für die Schleifen gesetzt ( $R0 = R1 = 100$ ) und die benötigten Interrupt Einstellungen vorgenommen, wofur die drei bits ETO, ES und EAL gesetzt werden. Diese ¨ bits entsprechen der Aktivierung des Timer Interrupts, der Aktivierung des Interrupts der seriellen Schnittstelle und der allgemeinen Aktivierung von Interrupts.

#### Quellcode

```
$nomod51
$include(reg515.inc)
                     LED Bit P3.5
                     jmp main
                                                                /*- - - - - - - - - - - -
                                                                ; lässt LED in 1s Intervall blinken mit TimerO im 8-bit Autoreload-Modus
                                                                ;und Interupt
                                                                - - - - - - - - - - - - */
                     org 0Bh
                     jmp Timer_0
                     org 23h
                     jmp ser
                     org 100h
main: Call init ;Beginn des Hauptprogramms, Aufruf des Unterprogramms zur Initialisierung
jump: jmp jump ;Endlosschleife
\text{init:} \quad \text{if} \quad \text{if} \quad \textmov THO,#9Bh ; max-Wert-(100)
```
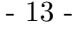

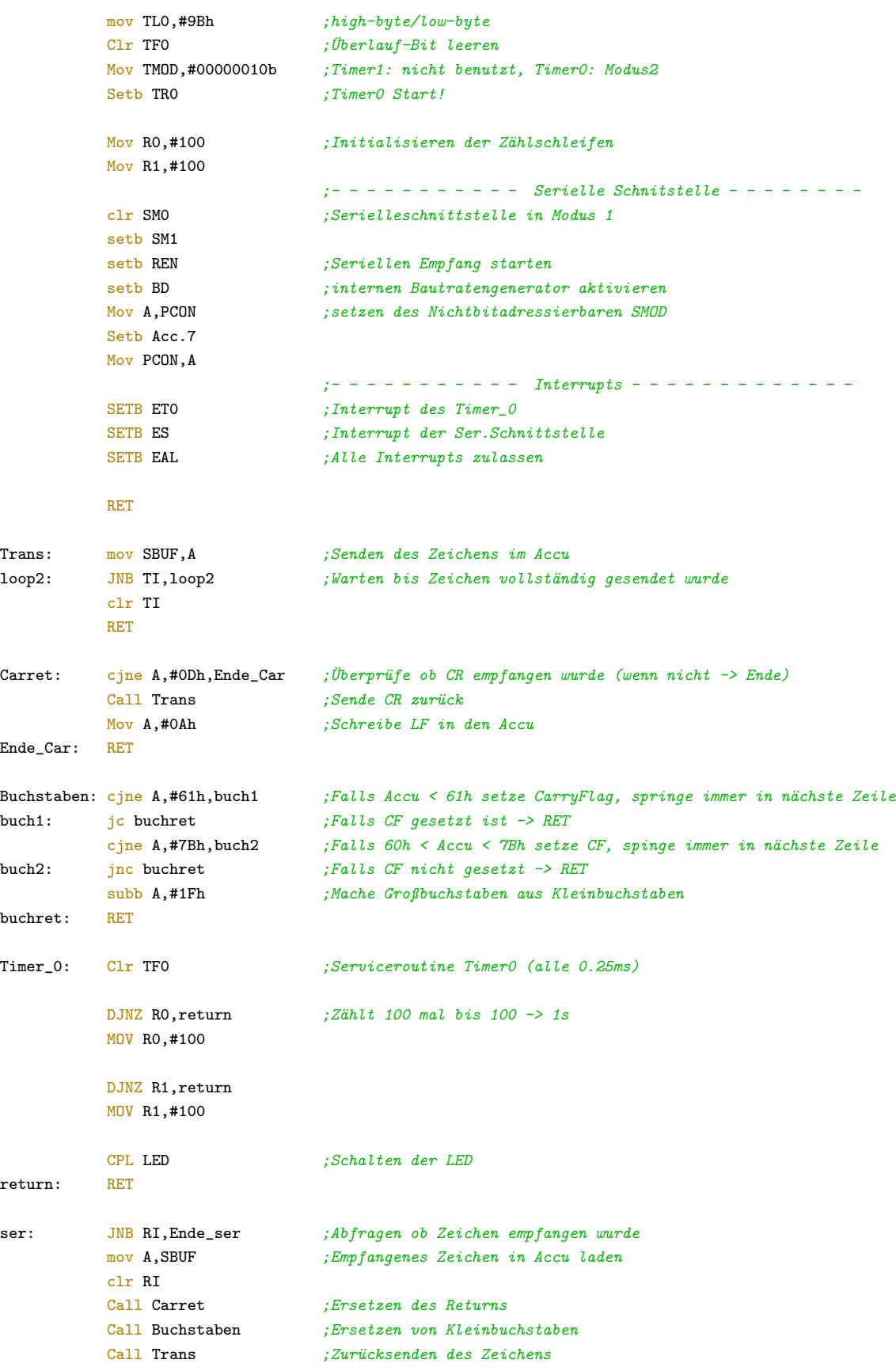

Ende\_ser: RETI

End

# Flussdiagramm

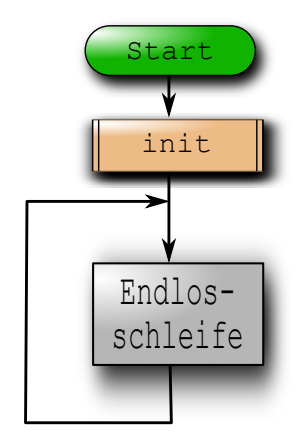

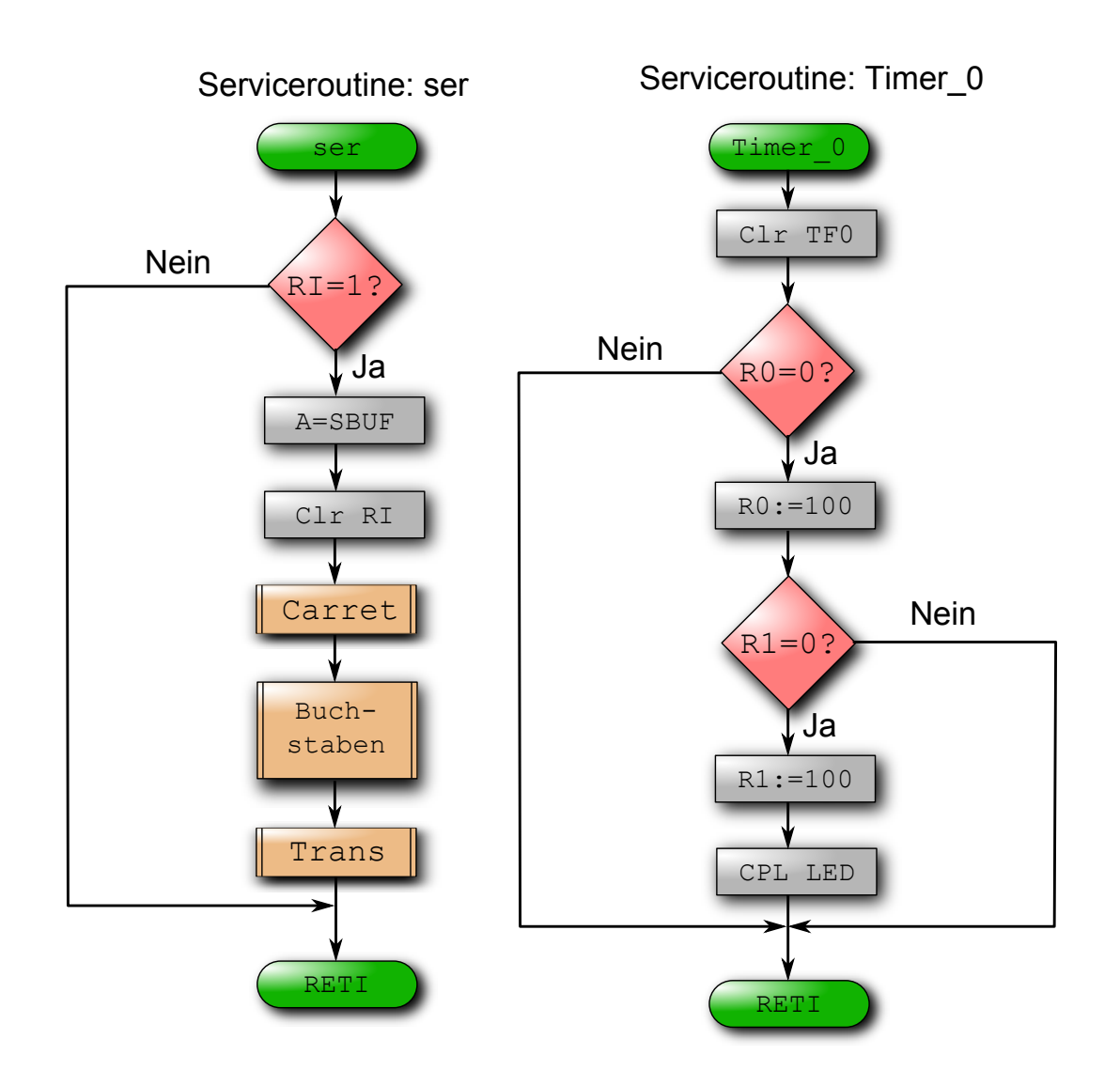

#### <span id="page-18-2"></span><span id="page-18-1"></span><span id="page-18-0"></span>Versuchsziel

Mit Hilfe eines pulsweitenmodulierten Signals soll die Position eines Stellhebels an einem Servomotor entsprechend der Benutzereingaben am Terminal verändert werden. Der Mikrocontroller muss hier ein Signal mit einer Frequenz von ca.  $60Hz$  (Periodendauer =  $16,3$ ) ms) und einer Pulszeit zwischen 0,6 und 2,1 ms erzeugen. Die Elektronik des Servomotors übersetzt dann das Verhältnis aus Pulszeit und Pausenzeit in einen festen Stellwinkel. Für die Pulsweitenmodulation wird Timer2 des Mikrocontrollers verwendet. Dieser verfügt uber 4 16-Bit-Compare-Register die jeweils mit einem Ausgangspin verbunden sind. Eines ¨ der Register (CRCH/CRCL) wird für den Reload des Timers verwendet. Der Reloadwert C000h entspricht einer Frequenz von 61,03 Hz. Wärend der Timer von C000h nach oben zählt wird in jedem Schritt mit den drei restlichen Compare-Registern verglichen. Stimmt der Timerwert mit dem Wert eines der Register überein wird der entsprechende Ausgangspin auf 1 gesetzt. Bei Timeruberlauf werden wieder alle Pins auf 0 gesetzt. In diesem ¨ Versuch ist der Servomotor am Ausgang P1.3 angeschlossen. Entsprechend bestimmt der Wert des dritten Registers (CCL3/CCH3) die Pulsweite und somit die Position des Stellhebels.

Nach Reset des 80C535 wird der Stellhebel zunächst auf eine mittige Position gefahren. Der hierfür nötige Compare-Wert wurde durch Ausprobieren bestimmt.. Die Kommunikation mit dem Terminal verläuft analog zu Versuch 3 über die serielle Schnittstelle. Die Zeichen 1,2 und 3 werden als Steuerzeichen für den Servomotor verwendet. Gibt der Benutzer eine 1 oder 3 ein wird 0020h zum Wert des dritten Compare-Registers addiert (oder subtrahiert), entsprechend ändert sich die Position des Hebels um ein kleines Stück. Der Comparewert muss hierbei aber in einem bestimmten Intervall bleiben um sicherzustellen dass der Servomotor beim Erreichen des Anschlags nicht besch¨adigt wird. Das Programm muss also zunächst den Comparewert mit einem Maximal/Minimal Wert vergleichen. Bei Eingabe des Zeichen 2 wird der Hebel wieder auf seine Ausgangsposition gefahren, d.h. der Initialisierungswert wird ins Compareregister geladen.

#### Quellcode

```
X$nomod51
$include(reg515.inc)
           jmp main
           org 100h
                           ;------------------------------------main-----------------------------------------
main: Call init ;Initialisierung Baudratengen./Ser.Schnittstelle
Loop: Call Rec ; Warten auf empfang eines Zeichens
           Call Mitte ;falls Zeichen "2" empfangen
                                ;-> Hebel auf ausgangsposition fahren
           Call runter ;falls Zeichen "3" empfangen
                                ;-> Hebel einen Schritt nach unten (bis min.)
           Call hoch ;falls Zeichen "1" empfangen
                                ;-> Hebel einen Schritt nach oben (bis max)
           Call Trans ;Rückgabe aktuellen Position (Wert von CRCH)
           jmp Loop ;Endlosschleife
              ;------------------------------------Mitte----------------------------------------
Mitte: cjne A,#32h,mittEnde ; Prüfe ob 2 empfangen, wenn nicht \rightarrow RET
           mov CCH3,#0FAh ;wenn ja -> Fahre zur Mitte
           mov CCL3,#00h
mittEnde: RET
;------------------------------------runter---------------------------------------
runter: cjne A,#31h,runEnde ;Prüfe ob 3 empfangen, wenn nicht -> RET
           mov R1, A ;wenn ja -> Sicher Akku in Zwischenvariable R1
           mov A, CCH3 ; Überprüfe ob Highbyte des Compareregisters
                                ;Minimal ist (CCH3 = F6h).
                                ;F6E0h entspricht Hebelposition kurz vor Anschlag
                                ; da der Comparewert nur in 20h schritten verändert
                                ;wird ist sichergestellt dass das Minimum nicht
                                ;"¨ubergangen" wird.
           cjne A,#0F6h,runweit ;Wenn A=F6h \rightarrow lädt R1 in Akku (empfangenes
                                ;-Zeichen) und springe zum Ende des Unterprogramms.
           jmp runres ;Wenn A != F6h -> CCH3 ist größer als minimum ->
                                ; es können 20h abgezogen werden.
runweit:
           CLR CY ;Carry Flag löschen
           mov A,CCL3
           SUBB A,#20h ;ziehe 20h vom Lowbyte ab.
                                ;Carry-Flag wird mitabgezogen (hier 0)
                                ; und bei überlauf neu gesetzt
           mov CCL3,A
           mov A,CCH3
           SUBB A,#0h ;ziehe 0h und Carry-Flag vom highbyte ab.
           mov CCH3,A
runres: mov A,R1 ;Wiederherstellen des empfangengen Zeichen
                                ;aus Register R1
```
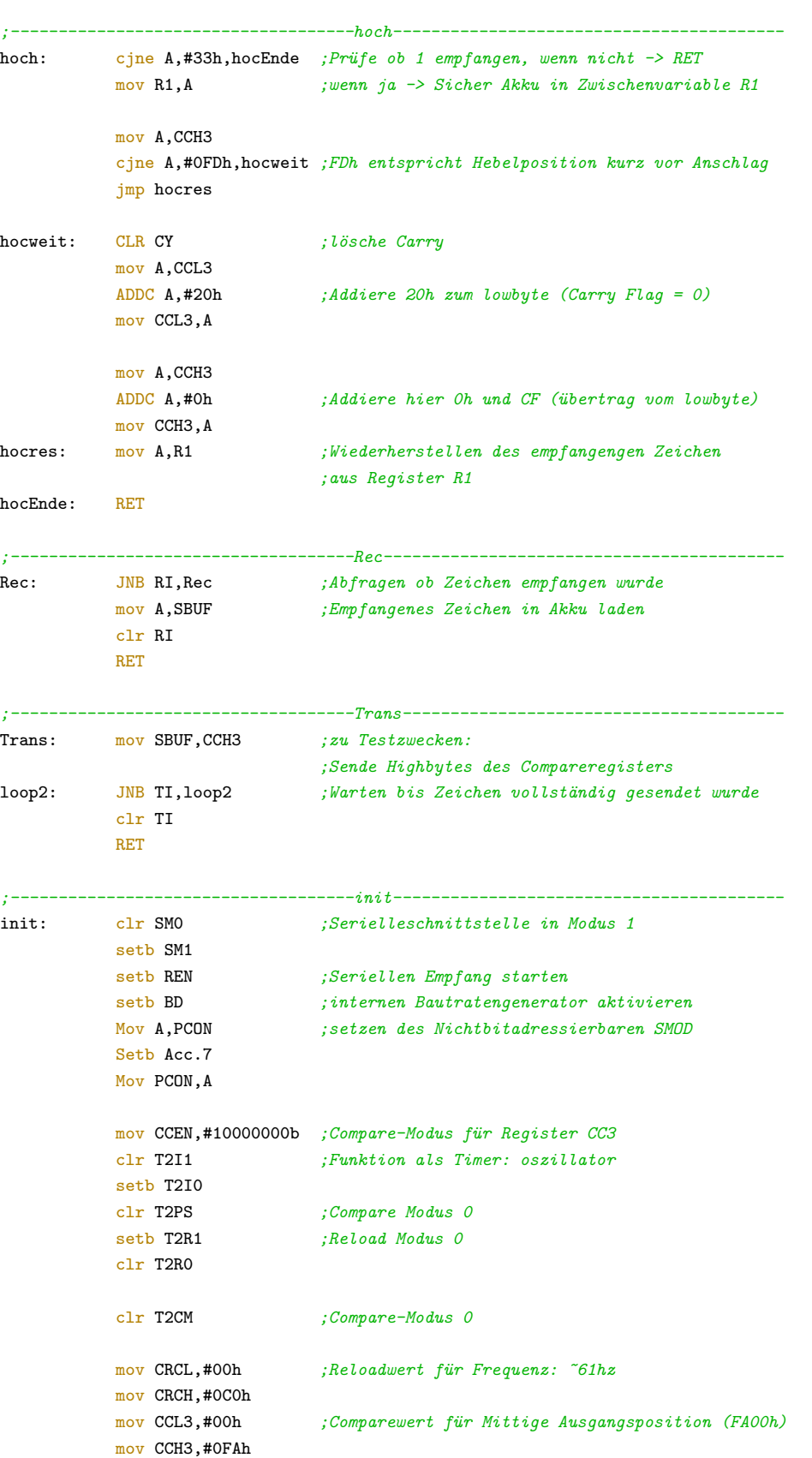

<span id="page-21-0"></span>End

## Flussdiagramm

RET

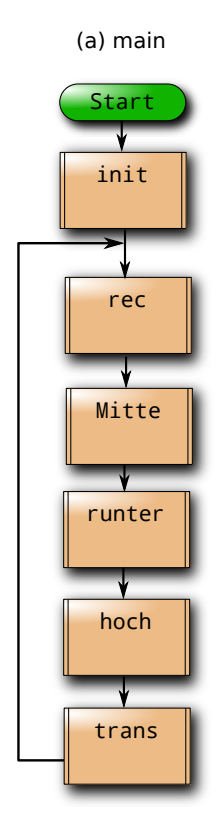

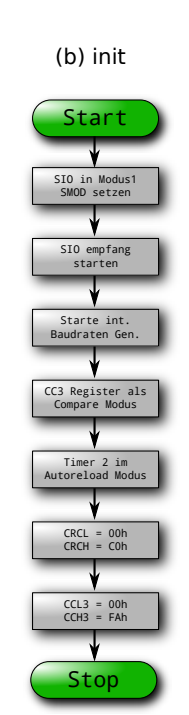

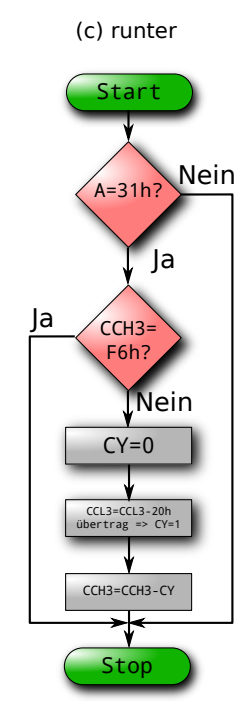

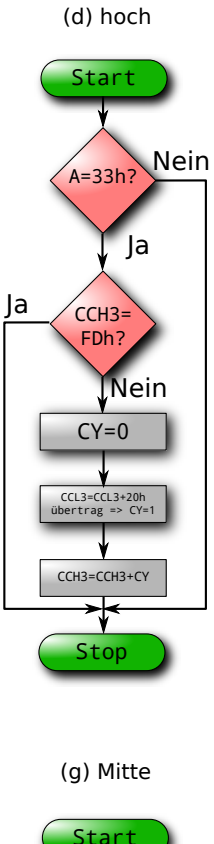

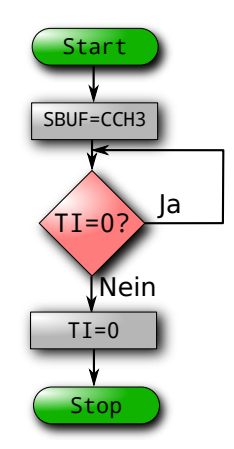

(e) trans

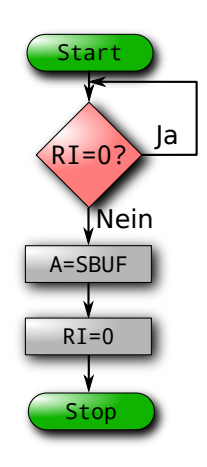

(f) rec

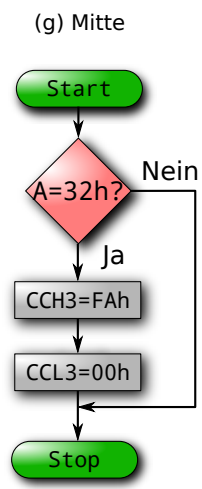

#### <span id="page-22-2"></span><span id="page-22-1"></span><span id="page-22-0"></span>Versuchsziel

In diesem Versuch soll ein LC-Display mit Hilfe des Mikrocontrollers angesteuert werden. Die Kommunikation mit dem Display läuft über 8-Datenleitungen (Port 5.0 - 5.7) und über drei Steuerleitungen  $RS$ , RW und  $E$  (Port 4..0 - 4.2). Ist das Bit RS nicht gesetzt wird die Bitfolge an der Datenleitung als Befehl fur den Display-Controller interpretiert. ¨ Bei  $RS = 1$  dagegen als ASCII-Zeichen für die Darstellung. Das RW Bit gibt an, ob Daten vom Mikrocontroller geschrieben oder gelesen werden. Um Befehle oder Zeichen zu übertragen, muss  $RW = 0$  sein. E (Enable) muss zur Übertragung zunächst gesetzt sein. Sind alle Daten und Steuerleitungen richtig gesetzt wird  $E$  gelöscht. Die fallende Flanke von E gibt den Zeitpunkt an, zu welchem der Dispaly-Controller die Daten liest.

Für die Initilaisierung des Displays müssen nach dem Einschalten eine Reihe von Befehlen in bestimmten zeitlichen Abständen gesendet werden. In dem Unterprogramm *init* werden unter anderem die fur die Befehle entsprechenden Bitfolgen in den Akku geladen und das ¨ Unterprogramm Befehl aufgerufen. Dieses setzt die Daten- und Steuerleitungen, erzeugt die fallende Flanke an Port E und ruft anschließend das Unterprogramm delay5 auf. Durch den Aufruf von *delay*5 (5 ms Pause) ist sichergestellt, dass mindestens die benötigten Pausenzeiten verstreichen die der Dispaly-Controller benötigt.

Neben dem LCD wird auch die serielle Schnittstelle (s. Versuch 3) fur die Kommunikati- ¨ on mit dem Terminal initialisiert. Zeichen die auf dem Terminal eingegeben werden gibt der Mikrocontroller zur Darstellung an das LCD weiter. Dabei pruft das Unterprogramm ¨ deletpruf ob eines der drei Steuerzeichen eingegeben wurde. Ist dies der Fall wird ein entsprechender Befehl an den LCD gesendet. Für Backspace (08h) wird der gesamte Display gelöscht und der Cursor auf die Ausgangsposition gesetzt. Wird Esc (1Bh) eingegeben springt der Cursor in die zweite Zeile. Bei Return (0Dh) springt das Programm in eine Endlosschleife. Dabei wird der Inhalt des Displays in Abständen von 250 ms nach links verschoben.

#### Quellcode

```
$nomod51
$include(reg515.inc)
RS Bit P4.0
RW Bit P4.1
E Bit P4.2
          jmp main
          org 100h
;------------------------------------main-----------------------------------------
main: Call init ;Initialisierung Baudratengen./Ser.Schnittstelle
Loop: Call Rec ; Warten auf empfang eines Zeichens
          Call deletepruf ;Prüfe welches Zeichen empfangen wurde
          jmp Loop ;Endlosschleife
;------------------------------------Rec------------------------------------------
Rec: JNB RI, Rec : ;Abfragen ob Zeichen empfangen wurde
          mov A,SBUF ;Empfangenes Zeichen in Accu laden
          clr RI ;
          RET
;------------------------------------Trans----------------------------------------
Trans: mov SBUF,A ;Senden des Zeichens im Accu an LCD und Terminal
          Call zeichen
loop2: JNB TI,loop2 ;Warten bis Zeichen vollständig gesendet wurde
          clr TI
          RET
;------------------------------------deletpruf------------------------------------
;--Überprüft ob steuerungszeichen(Backspace,Return,Esc) empfangen wurde
deletepruf: cjne A,#08h,runesc ;Backspace empfangen? wenn nicht -> Prüfe Esc
          Call cleardisplay ;wenn ja -> display inhalt löschen
          jmp runEnde ; RET
runesc: cine A,#1Bh,runret ;Esc empfangen? wenn nicht \rightarrow Prüfe Return
          Call zeile2 ;wenn ja -> Cursor des LCD in Zeile zwei
          jmp runEnde ; RET
runret: cjne A,#0Dh,runtrans ;Return empfangen? wenn nicht -> Sende Zeichen
          jmp shift ;wenn ja -> Endlosschleife für Lauftext starten
runtrans: Call Trans ;Zeichen Senden (LCD und Terminal)
runEnde: RET
;------------------------------------befehl---------------------------------------
;--Teilt dispaly controler mit dass information an Portpins als Befehl
;--zu interpretieren ist und sendet inhalt des Akkus an den LCD
befehl: clr RS ;
          clr RW ;
          setb E ;
          Mov P5, A ;zu Schreibenden Befehl an Portpins anlegen
          clr E ;erzeugt fallende Flanke
```

```
Call delay5 ; Warte bis befehl gesendet wurde
           Ret
;------------------------------------zeichen--------------------------------------
;--Teilt dispaly controler mit dass information an Portpins als Zeichen
;--zu interpretieren ist und sendet inhalt des Akkus an den LCD --
zeichen: setb RS ;
          clr RW ;
           setb E
           Mov P5,A ;zu Schreibendes Zeichen an Portpins anlegen
           clr E ;erzeugt fallende Flanke
           Call delay5 ; Warte bis befehl gesendet wurde
           Ret
;------------------------------------delay5---------------------------------------
delay5: Call timerinit ;Zurücksetzen und neustarten des Timers
Repeat: JNB TFO, Repeat ;5ms bis zum Timerüberlauf danach RET
           RET
;------------------------------------shift----------------------------------------
;--Erzeugt Laufschrift durch ständiges verschieben des Displayinhalte mit kurzen--
;--pausen zwischen den befehlen --
shift: MOV A,#00011000b ;befehl: verschiebe Displayinhalt (nach links)
          Call befehl ;befehl senden
          Mov R0,#50 ;warte 50*5ms = 250 ms
Repeat2: Call delay5
           DJNZ R0, Repeat2
           jmp shift ;endlos schleife
;------------------------------------timerinit------------------------------------
timerinit: m \text{ov} THO,#0ECh ; THO = OECh, TLO = O82h entspricht
            \texttt{mov} TLO,#082h ;max-Wert - 5000 (-> 5 ms bis überlauf)
           CLr TFO ; Überlauf-Bit leerenMov TMOD,#00000001b ;Timer1: nicht benutzt, Timer0: Modus1
           Setb TRO : TimerO Start!
           RET
;------------------------------------cleardisplay---------------------------------
cleardisplay:
          Mov A,#00000001b ; befehl zum löschen des displayinhalts
           Call befehl
           RET
;------------------------------------Cursorhome-----------------------------------
Cursorhome: Mov A,#00000010b ; befehl für Cursor auf Homeposition
         Call befehl
           RET
;------------------------------------zeile2---------------------------------------
zeile2: Mov A,#11000000b ; befehl für Sprung in 2. Zeile
          Call befehl
           RET
;------------------------------------init-----------------------------------------
```

```
init: clr SM0 ;Serielleschnittstelle in Modus 1
            setb SM1
            setb REN ;Seriellen Empfang starten
            setb BD ;internen Bautratengenerator aktivieren
            Mov A,PCON ;setzen des Nichtbitadressierbaren SMOD
            Setb Acc.7
            Mov PCON,A
            Call timerinit
            ;----------------LCD initialisierung---------------
            Mov A,#00110000b ;Software-Reset: function set
            Call befehl
            Mov A,#00110000b
            Call befehl
            Mov A,#00110000b
            Call befehl
            Mov A,#00111100b ;function set: 2 Lines, 5*10 dots
            Call befehl
            Mov A,#00001111b ;Display on, cursor on, blink on
            Call befehl
            Mov A,#00000001b ;display clear
            Call befehl
            Mov A,#00000110b ;entry mode, inkrement, shift aus
            Call befehl
            ;--------------------------------------------------
```
RET

<span id="page-25-0"></span>End

 $TI=0$ 

Stop

# Flussdiagramm

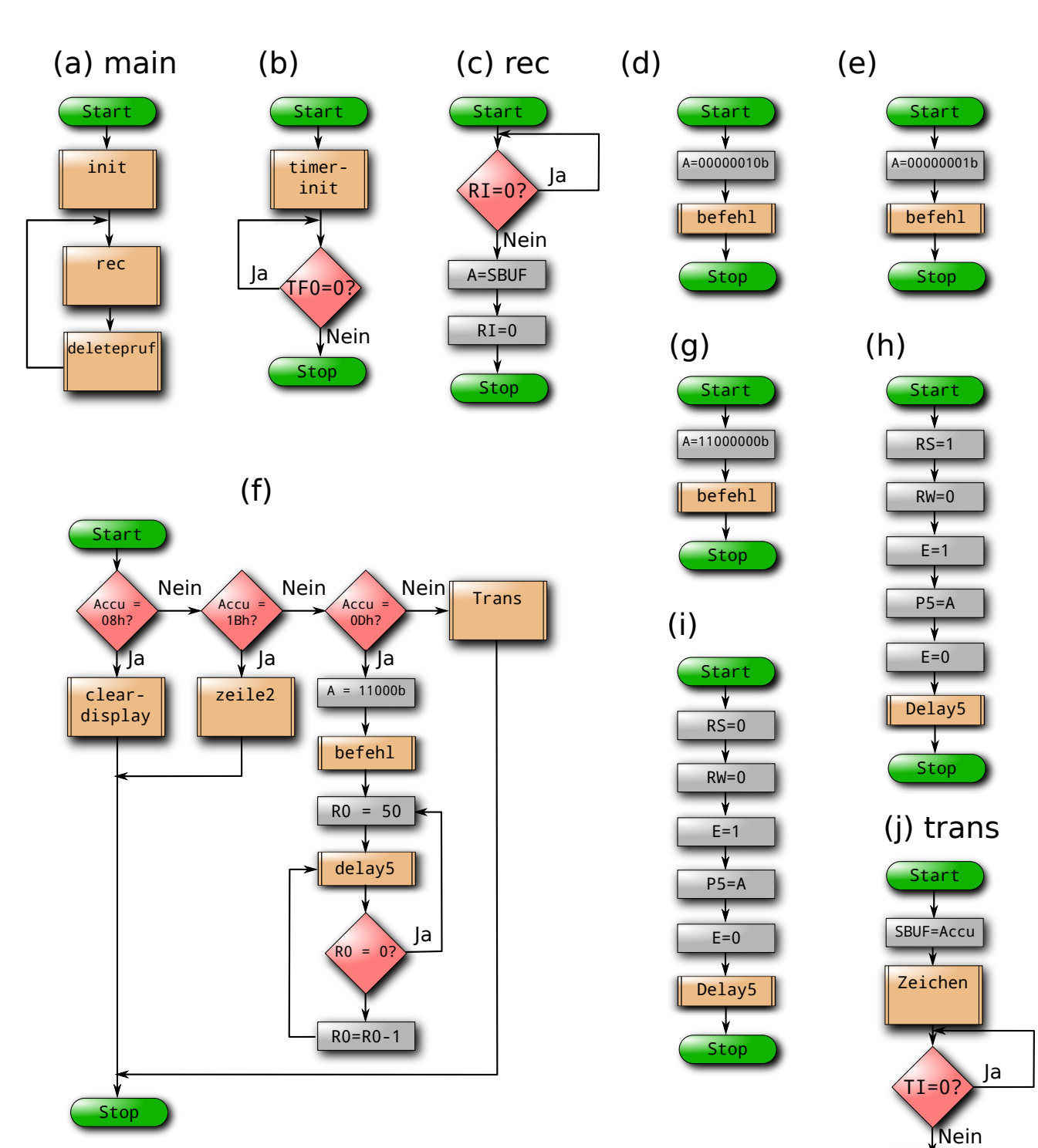

#### <span id="page-27-2"></span><span id="page-27-1"></span><span id="page-27-0"></span>Versuchsziel

Der Mikrocontroller soll in diesem Versuch als Analog/Digital-Wandler programmiert werden. Dabei sollen die gemessenen Spannungen über die serielle Schnittstelle auf dem Terminal ausgegeben werden.

Der 80535 verfügt über einen 8-Bit  $A/D$ -Wandler. Mit diesem können Spannungen zwischen  $0V$  und  $+5V$  gemessen werden.

Zusätzlich kann über das DAPR-Register der Messbereich variiert und damit die Auflösung vergrößert werden. Diese Möglichkeit soll dazu genutzt werden einen Softwareseitigen 10-Bit A/D-Wandler zu programmieren. Zunächst wird eine 8-Bit Messung durchgeführt und mit dem Ergebnis der Messbereich für die genauere Messung festgelegt. Aus der ersten Messung ergeben sich dann die Bits 8 und 9, aus der genaueren Messung die Bits 0 - 7 des 10-bit Ergebnis. 10-Bit entsprechen hier einer Auflösung von  $4,88mV$  im Gegensatz zur 8-Bit Auflösung von 19,53 $mV$ . Vorraussetzung ist allerdings, dass die Eingangsspannung zwischen den beiden Messungen konstant bleibt.

Nach Reset des Mikrocontrollers wartet dieser zunächst auf die Eingabe des Benutzers am Terminal. Sobald die Eingabe erfolgt, ruft das Unterprogramm runreturn das Unterprogramm Messung auf. Dieses startet die 8-Bit Messung in dem 0 in das DARP-Register geschrieben wird. Nach erfolgter Messung steht das Ergebnis im Register ADDAT und wird an den Terminal gesendet (Trans). Das Unterprogramm calc-DARP berechnet die neuen Grenzen und schreibt die entsprechenden Bitfolgen in DARP. Die Ergebnisse der beiden Messungen werden zu einem 10-Bit Ergebnis zusammengesetzt. Hierfur werden unter an- ¨ derem die Befehle RR, RL und ANL benötigt. RR verschiebt die Bitfolge im Akku nach rechts (RL nach links). ANL verundet den Akku mit einer Bitfolge, wodurch es möglich ist einzelne Bits zu löschen, obwohl der Akku nicht direkt bitadressierbar ist. Das 10-Bit Ergebnis wird schließlich auf dem Terminal ausgegeben.

## Quellcode

\$nomod51 \$include(reg515.inc) RS Bit P4.0 RW Bit P4.1 E Bit P4.2 jmp main org 100h ;------------------------------------main---------------------------------------- main: Call init ;Initialisierung Baudratengen./Ser.Schnittstelle Loop: Call Rec ; Warten auf empfang eines Zeichens

Call runreturn ;Starte Messung falls Return empfangen wurde jmp Loop ;Endlosschleife ;------------------------------------Rec------------------------------------------ Rec: JNB RI, Rec : ;Abfragen ob Zeichen empfangen wurde mov A,SBUF ;Empfangenes Zeichen in Accu laden clr RI ; RET  $-----Trans----$ Trans: mov SBUF,A ;Senden des Zeichens im Accu loop2: JNB TI,loop2 ;Warten bis Zeichen vollständig gesendet wurde clr TI RET ;------------------------------------runreturn----------------------------------- runreturn: cjne A,#0Dh,runEnde ;Prüfe ob Return empfangen, wenn nicht -> RET Call Messung ;Starten der 8-Bit Messung Call Trans ;Sende das Ergebnis der 8-Bit Messung Call calcDAPR ;Berechne neue Grenze, Starte '10 Bit' Messung runEnde: RET ; ;------------------------------------calcDAPR------------------------------------ calcDAPR: ;Ergebnis der 8Bit Messung im Akku. SWAP A ;Vertausche Low/High Nibble ANL A,#00001111b ;Löschen des High Nibble clr  $C$   $\qquad \qquad$  ; SUBB  $A$ ,#00000010b ;Low-Nibble - 10b = Untergrenze JNB ACC.7, jmp2 ; Prüfe ob Untergrenze < 0, wenn nein -> jmp2 MOV A,#00000000b ;wenn ja: Untergrenze =  $0$ ,  $\rightarrow$  jmp4 jmp jmp4 jmp2: CJNE A,#00001100b,jmp3 ;  $CF = 1$  wenn  $A < 00001100b$ ,  $CF = 0$  sonst  $jmp3$ : JC  $jmp4$  ; Prüfe ob Untergrenze > 1100b, wenn nein ->  $jmp4$ MOV  $A$ ,#00001100b ;wenn ja -> untergrenze = 1100b jmp4: MOV R1, A ;Speicher Untergrenze in R1 SWAP A ;Vertausche Low/High Nibble ADD A,#01000000b ;Berechne Obergrenze aus Untergrenze (+0100b) ;entspricht Messfenster von 1,25 V ADD A, R1 ;Ober und Untergrenze zusammenfügen mov DAPR, A ;und in DAPR schreiben um 2. Messung zu Starten LoopM2: JB BSY, LoopM2 ; Warte auf Ende der Messung mov A, ADDAT ; Ergebnis in R2 Speichern. Mov R2,A ANL A,#11000000b ;Bit 7 und Bit 6 von Ergebnis in Akku Laden RL A *;und auf Position 1 und 0 verschieben* RL A ADD A, R1 ; A=A+R1 (untergrenze in Low-Nibble von R1) RR A ;Ergebnis der Addition wird aufgeteilt: ;Bit 0,1 werden Bit 7,6 des Ergebnis RR A ;Bit 3,2 werden Bit 9,8 des Ergebnis Mov R3, A ; Speichern A in R3, ;Bit 9,8 des Ergebnis auf Position 0,1

ANL A,#11000000b ;Bit 7,6 des Ergebnis auf Pos. 7,6 sonst 0

```
MOV R4,A ;Bit 7,6 in R4 zwischen Speichern
          MOV A, R2 ;
          ANL A,#00111111b ;Bit 7,6 des Ergebnis der 2. Messung Löschen
          MOV R2, A ;
          MOV A, R3 ;
          ANL A,#00000011b ;Bit 7,6 in R3 Löschen,
          MOV R3,A ; R3 soll nur bit 9,8 (auf Pos. 0,1) enthalten
          MOV A, R4 ;
          ADD A, R2 ;Neu berechnetes Bit 7,6 zum Ergebnis
          Mov R2, A ;der 2. Messung hinzufügen
          Mov A, R3 ; Sende Bit 9,8 an Terminal
          Call Trans
          Mov A, R2 ;Sende Bit 7 bis 0 an Terminal
          Call Trans
          RET
                         .----------Messung--------
Messung: mov DAPR,#0 ;messung starten (intevall 0..5V)
LoopM: JB BSY, LoopM ; Warte auf Ende der Messung
          mov A,ADDAT ;Ergebnis der Messung in Accu
          RET
;------------------------------------init-----------------------------------------
init: clr SM0 ;Serielleschnittstelle in Modus 1
          setb SM1
          setb REN ;Seriellen Empfang starten
          setb BD ;internen Bautratengenerator aktivieren
          Mov A,PCON ;setzen des Nichtbitadressierbaren SMOD
          Setb Acc.7
          Mov PCON,A
          ;Call timerinit
          clr ADM
          clr BSY
          RET
End
```
# Flussdiagramm

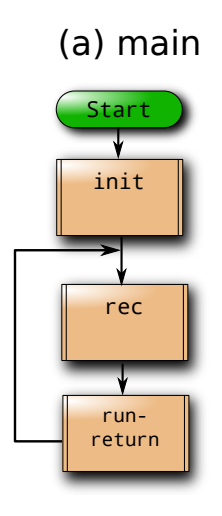

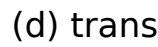

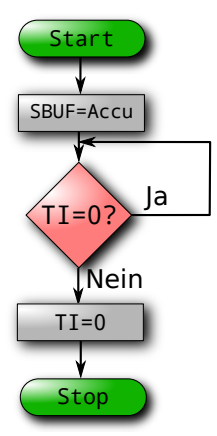

(f) rec

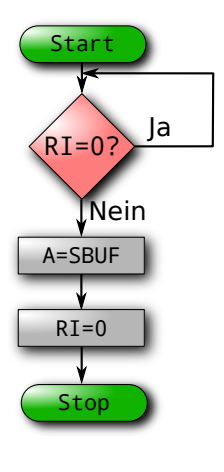

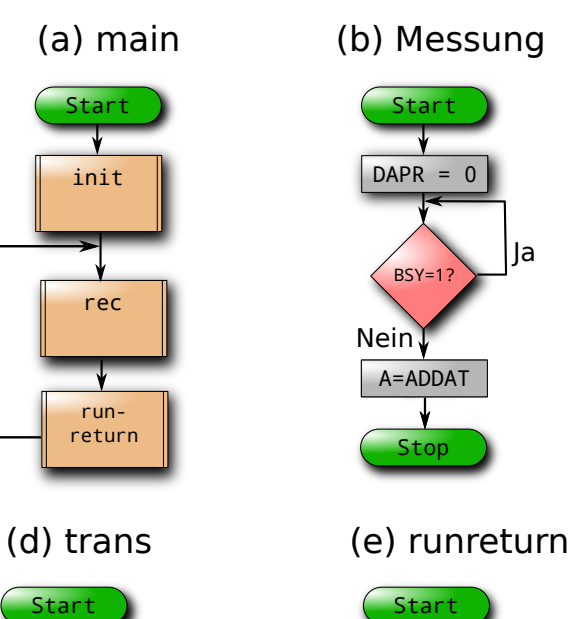

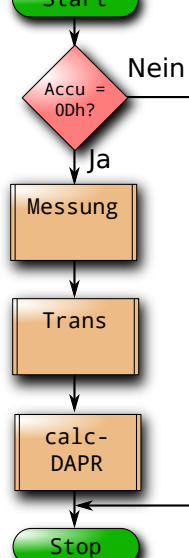

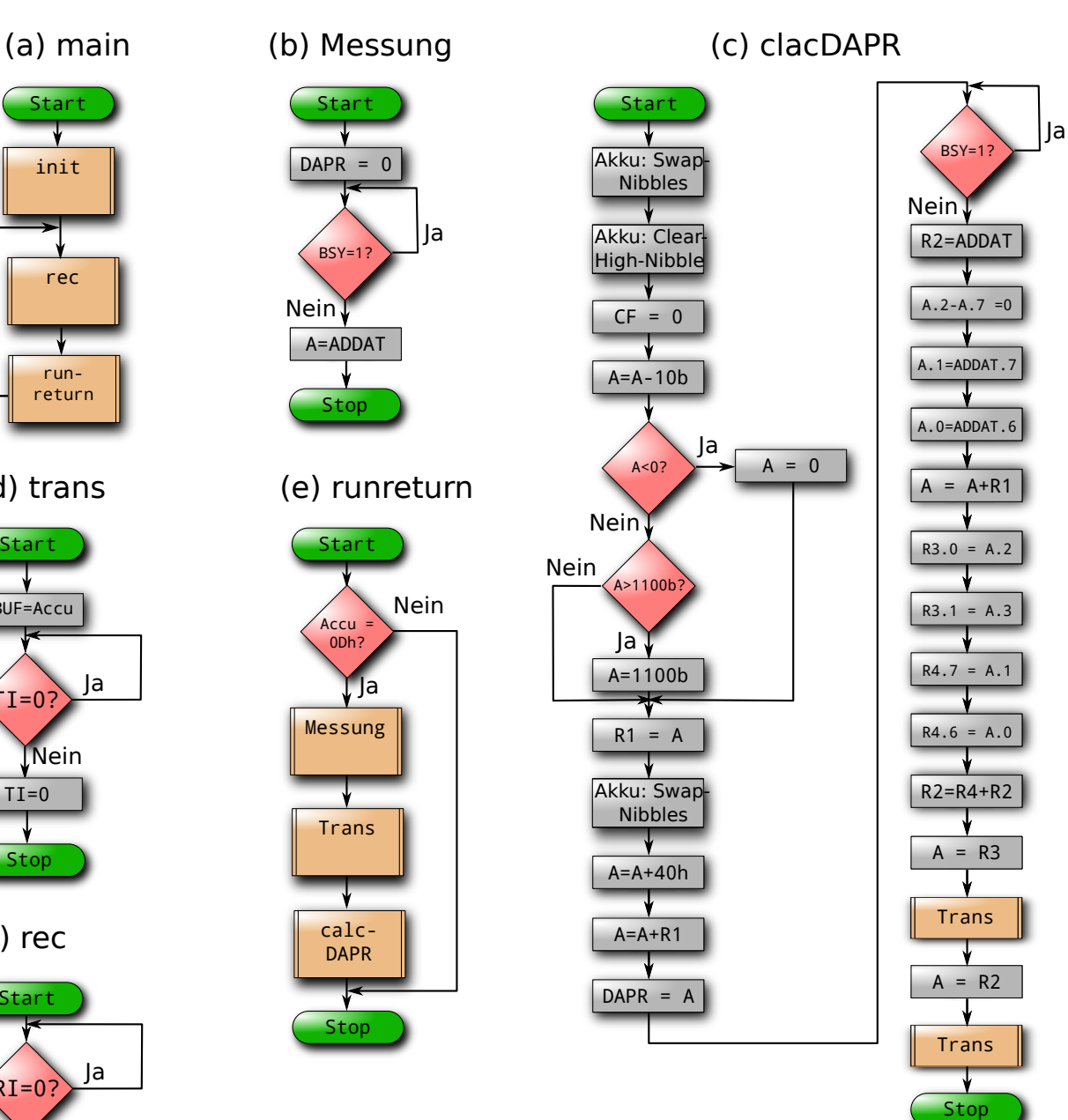

#### <span id="page-31-2"></span><span id="page-31-1"></span><span id="page-31-0"></span>Versuchsziel

Ziel dieses Versuches war es, das Zeitsignal einer DCF77-Funkuhr zu empfangen, zu decodieren und gut lesbar auf einem Display anzuzeigen

Hierbei wurde zusätzlich eine LED angeschlossen, welche bei Pulshöhen leuchtet. Jede Sekunde leuchtet diese 100 bzw. 200 ms auf. Lediglich in der letzten Sekunde jeder Minute erfolgt keine Pulshöhe als Indikator für das Ende der Minute.

Das Programm wurde dabei von uns in 4 größere Unterprogramme unterteilt. "Init" Initialisiert dabei den Timer und die LCD-Kommunikation. Der Timer0 wird hierbei im Modus 0 benutzt, um nach dem Senden der LCD–Befehle 5 ms zu warten. Auch wird damit in Impulstiefen ein Zähler im 10 ms Takt betrieben, um die Länge der Pause zu bestimmen. Das LCD–Dispay wird während der Initialisierung mehrfach über einen Software–Befehl zurück gesetzt, um dessen Speicher und Anzeige tatsächlich zu resetten. Während der Initialisierung wird zudem init auf dem Display angezeigt.

Danach betritt das Hauptprogramm eine Endlos–Schleife, in der es die Unterprogramme "Puls", "Analyse" und "Decoder" aufruft.

 $"Puls"$  schaltet zunächst über das Programm  $"LED"$  die LED bei Pulshöhen ein, bzw. bei Pulstiefen aus. Danach wird auf ein Pulstief gewartet, die LED ausgeschaltet und bestimmt, wie lange es zum nächsten Pulshoch dauert. Hierbei wird ein Zähler im 10 ms Takt erhöht. Der damit erreichte Wert entspricht ungefähr der durch 10 ms geteilten Zeitdauer zwischen zwei Impulsen. Dieser Wert sollte idealerweise 80 für Bitwert 1 und  $90$  für Bitwert 0 betragen. Um Ungenauigkeiten zu vermeiden, wird nun geprüft, ob es in den Intervallen (0,75] (Fehler), (75,85] (Bitwert 1), (85,95] (Bitwert 0), (95,105] (Fehler) oder (105,∞] (Minuten–Ende) liegt. Das Minuten–Ende sollte etwa 1800 ms-1900 ms betragen, den Bereich 950-1050 als Fehlerpuffer zu benutzen hat jedoch ausgereicht, daher vergleichen wir hier mit 1050 ms für das Minuten–Signal. Der Typ des aktuellen Signals wird nun in den ACC kodiert und gespeichert.

"Analyse" inkrementiert dabei einen Zeiger auf die Speicherstelle der aktuellen Sekunde. Der Speicherbereich beginnt dabei bei 30h. Danach zeigt es den Typ des aktuellen Bits in der Konsole an, wobei das Minuten–Signal CR+LF ausgibt. Außerdem wird der Typ nun an die Speicherstelle geschrieben, zu der der Sekundenzeiger zeigt. Wird ein Minuten–Signal empfangen, wird hier zudem noch R3 überprüft, welche die Ausgabe und Dekodierung abschalten kann. Dieser Wert wird bei Fehlern oder der Initialisierung auf 1 bzw. 2 gesetzt und lässt Dekodierung und Ausgabe nur zu, wenn die entsprechende Menge an Minuten-Signalen vorher bereits gezählt wurde.  $R3=1$  lässt das Programm also bis zur nächsten Minute warten, um 59 Fehlerfreie Sekunden–Bits zu erhalten.

"Decoder" überprüft auch zunächst R3 und stoppt bei  $R3 \neq 0$ . Zusammengefasst überprüft "Decoder" ob die aktuelle Sekunde einen Informationsblock (Stunde, Minute, Datum etc.) abschließt, überprüft das Prüfbit und gibt das entsprechende Zeichen auf dem LCD-Display aus.

Im Detail prüft es zunächst auf Minutenanfang, ob nun eine vollständige Minute vorliegt. Danach wird nun die 35. Sekunde als Stunden-Prüfbit mittels "Pruf" überprüft. Das Programm erwartet in R1 die Adresse des Prüfbits (34d+30h  $\Rightarrow$ 54h) und in R5 die Anzahl der betroffenen Bits ({29-34}+{35}=7) und gibt bei Fehlern im ACC=1 aus. Tritt ein Fehler auf, zeigt "Fehler" FEHLER im LCD an, setzt R3 auf 1, um bis zum nächsten Minutensignal zu warten, und verlässt das Unterprogramm.

Hier sollte erwähnt werden, dass das Signal der 1. Sekunde bei 30h abgespeichert wird, die Adresse der 35. Sekunde also mit  $34d + 30h = 54h$  berechnet wird.

Ohne Fehler wird nun die aktuelle Stunde ausgewertet. Dazu wird das Bit der 34. Sekunde ausgelesen (fur 20 Stunden), um eine Stelle nach links verschoben und mit dem Bit der 33. ¨ Sekunde (für 10 Stunden) addiert. Um die Zahl als Text darzustellen wird nun 30h addiert (e.g.  $4d+30h=34h=$  "4"). Man erhält die somit erste Stelle der Stunde. Dies wiederholt man mit dem 32-29. Sekundenbit (8, 4, 2, 1 Stunden) für die 2. Stelle der Anzeige. Nun wird ein ":" angezeigt und mit der Prüfung des Minuten–Prüfbits wie oben gezeigt, fortgefahren. Stimmt die Prufung, werden hier die Sekunden–Bits 27-25 (40, 20, 10 Minuten) bzw. 24-21 ¨ (8, 4, 2, 1 Minuten) ausgewertet und angezeigt.

Wird das Programm bei Sekunde 43 ausgeführt, wird nun an den vorangegangen Teil mit dem gleichen Verfahren der Tag und "." angehangen. In der 50. Sekunde dann der Monat und in der 56. das Jahr. Da mit der 56. Sekunde auch das Prüfbit für das Datum verfügbar wird, wird es auch hier überprüft. Im Anschluss erfolgt die Ausgabe des Wochentags in der 2. LCD–Anzeigen–Zeile. Hierbei wird im Unterschied zu vorher jedoch nicht 30h addiert, sondern mit 0 bis 6 verglichen, wobei 0 Sonntag, 1 Montag,... und 6 Samstag bedeutet. Der Wochentag wird dabei abgekürzt in der 2. Zeile des LCD angezeigt angezeigt (e.g. So Für Sonntag).

# Quellcode

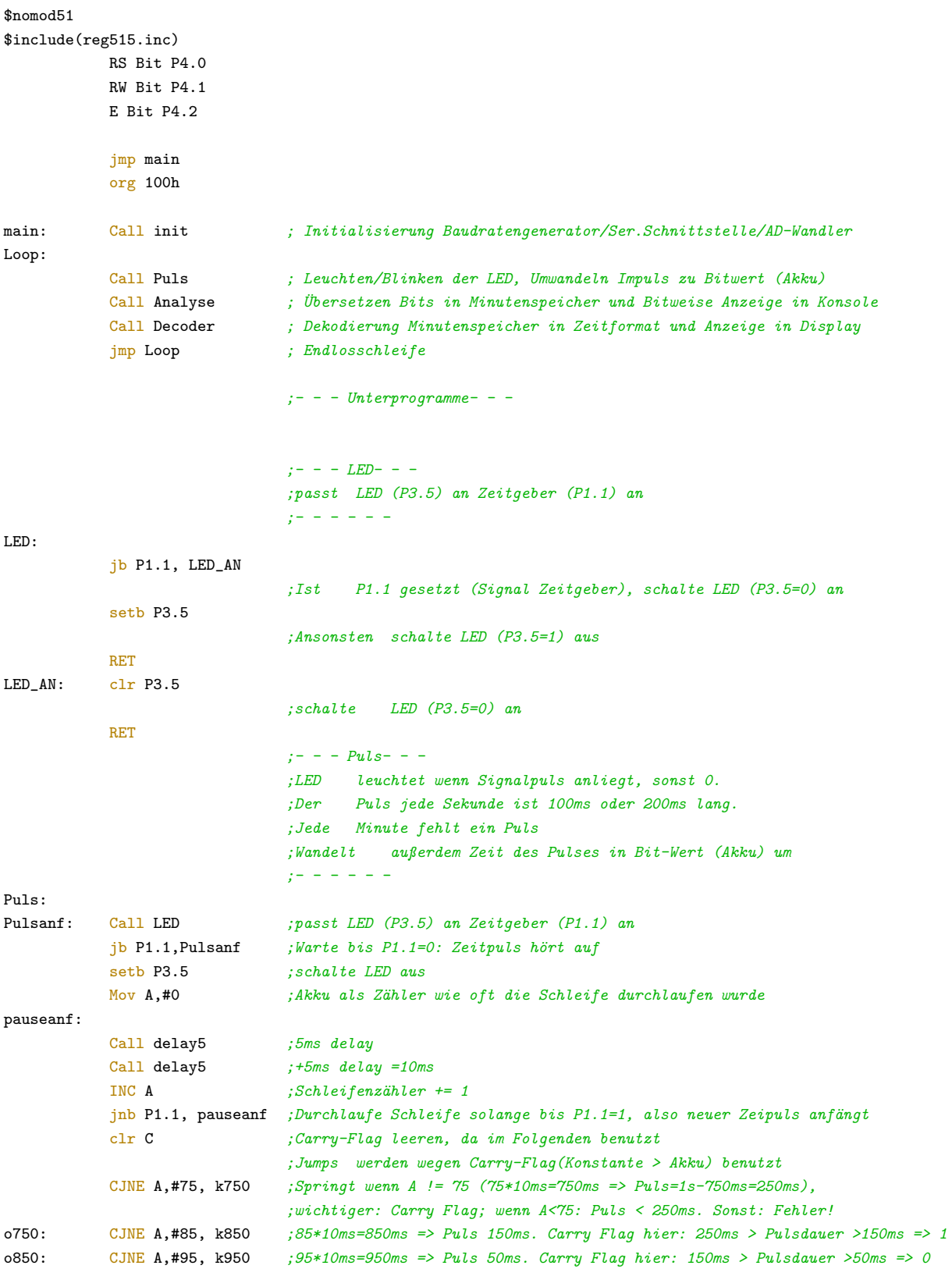

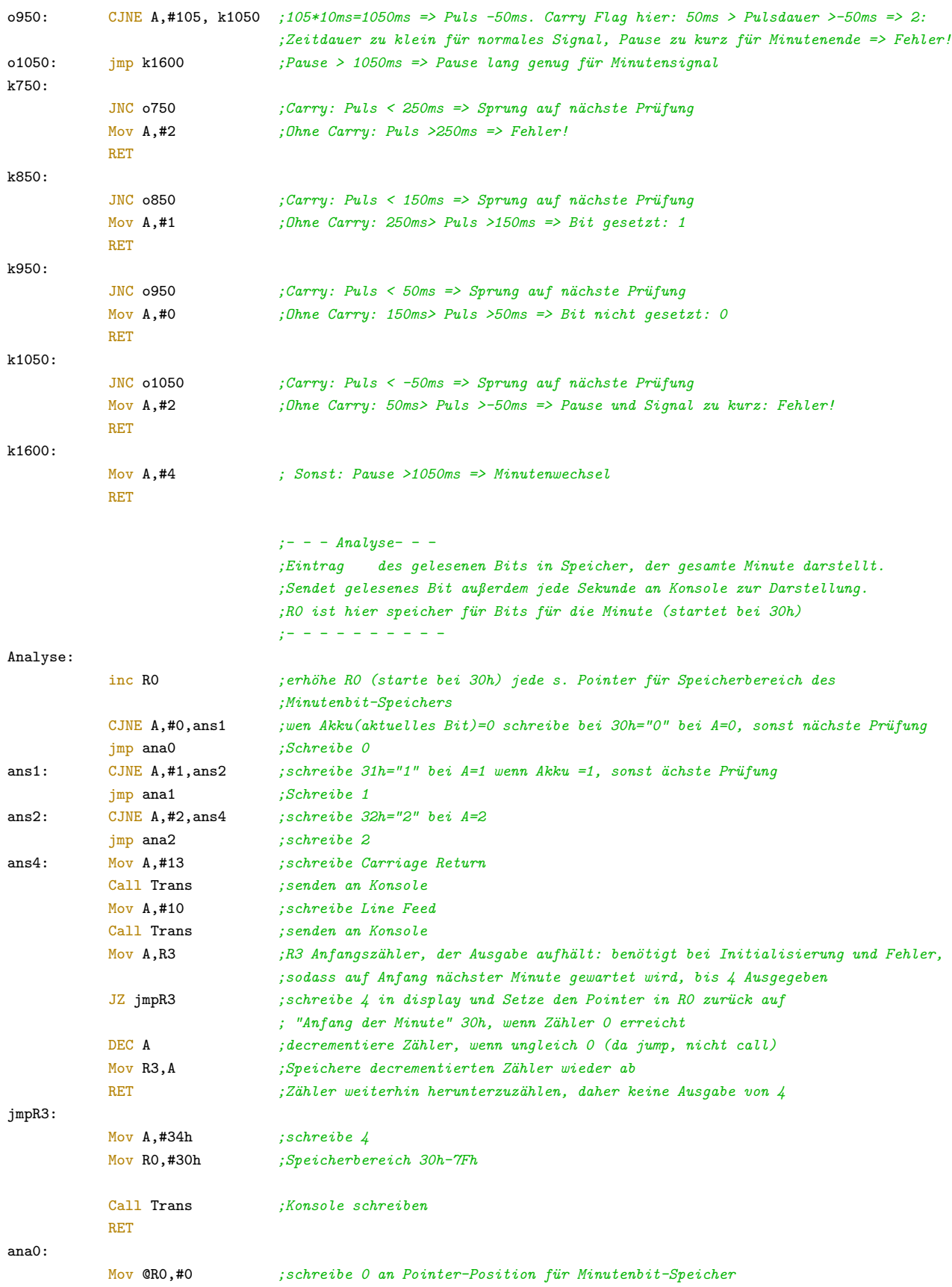

```
Mov A,#30h ; schreibe 0 in Konsole
          Call Trans ; Konsole schhreiben
          RET
ana1:
          Mov @RO,#1 ; " 1 "
          Mov A,#31h ; schreibe 1 in Konsole
          Call Trans
          RET
ana2:
          Mov @R0,#2 ;" 2 "
          Mov A,#32h ; schreibe 2 in Konsole
          Call Trans
          RET
                            : - - Decoder- - -
                            ;Analysier Minutenspeicher und stellt die Daten in Textform im Display dar.
                            ;Verschiedene Display-Teile werden ¨uber die Minute verteilt aktualisiert,
                            ; je nach Verfügbarkeit.
                            ;- - - - - - - - - -
Decoder:
          CJNE R3,#0,retR3 ;Abbruch wenn Zähler noch nicht 0 ist: warte bis zur nächsten R3-ten vollen Minute
                            ; (Fehler i=1, Init i=2) bis zur Ausführung.
          jmp retR3
retR3: RET
retR32: ;zähler=0: finite Dekodierung ausMov A,R0
          CJNE A,#30h,dectag ;minute fertig gelesen
          Call Cursorhome ;Cursor auf Anfang des Displays (Teilweise aktualisierung des Display)
                            ;::::::::stunden::::::::
          Mov R1,#54h
          Mov R5,#7h
          Call pruef ; Zühle ab R1 R5 (Anzahl) Adressen (herunter) mittels XOr zusammen
          JZ stdfehler ; ohne Fehler, (AK=0), Dekodiere Daten
          Call fehler ; sonst gebe Fehler aus und warte bid zur nächsten
          Mov A,#31h ;Fehlercode 1
          Call Zeichen ; Fehlercode ausgeben
          RET ;Dekodierung beenden
stdfehler:
          Mov R1,#53h ;34. bit: 34d +30h , Ausgeben der Stunde, 1. Ziffer
          Mov A,@R1
          RL A ; shift links
          DEC R1
          ADD A, QR1 ;33. bit
          Add A,#30h
          Call zeichen
          Mov R1,#51h ;32. bit: 32d +30h , Ausgeben der Stunde, 2. Ziffer
          Mov A, CR1 ; 32. bit
          RL A ; shift links
          DEC R1
          ADD A, QR1 ;31. bit
          RL A ; shift links
          DEC R1
          ADD A, QR1 ;30. bit
          RL A
          DEC R1
```
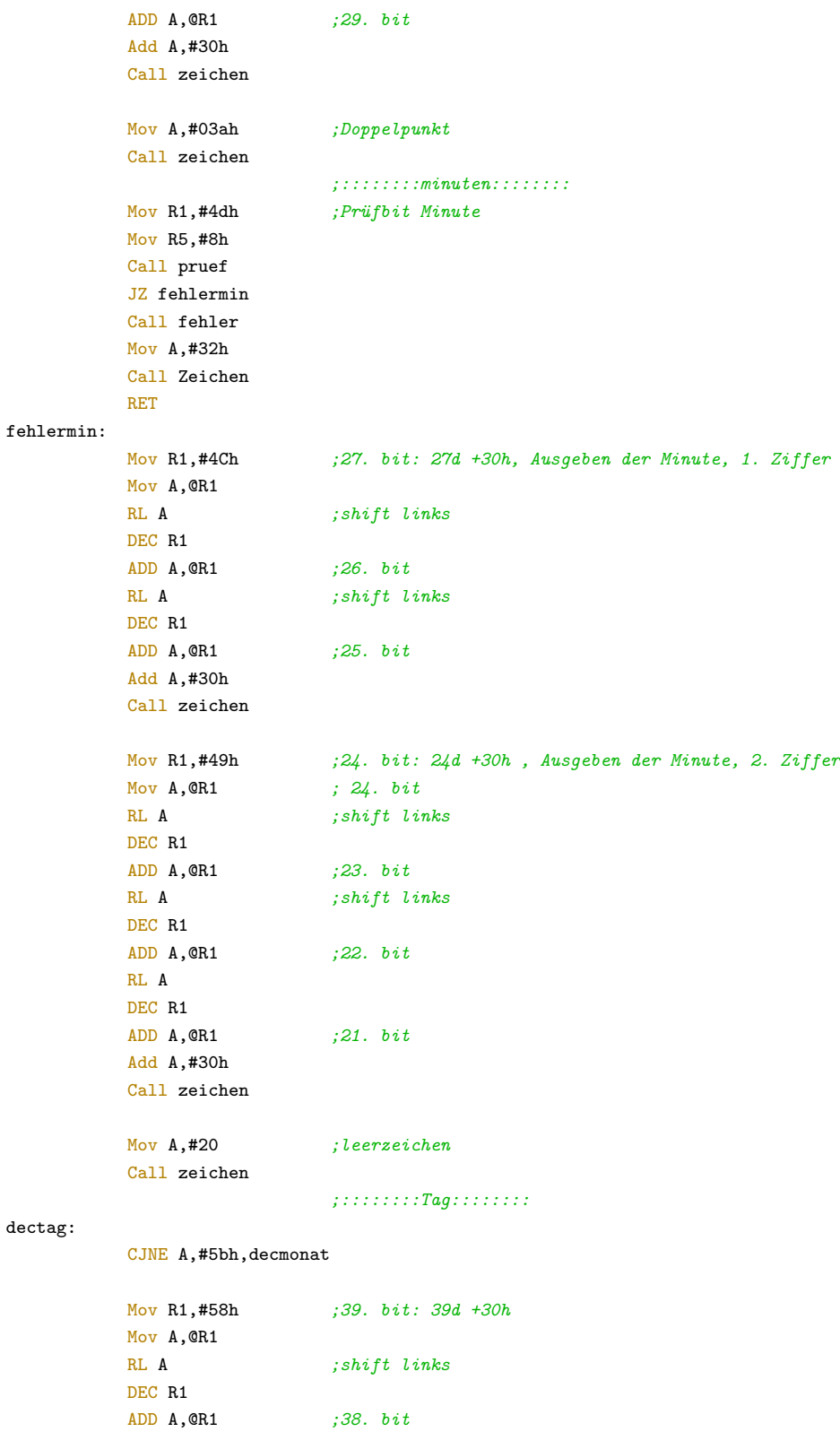

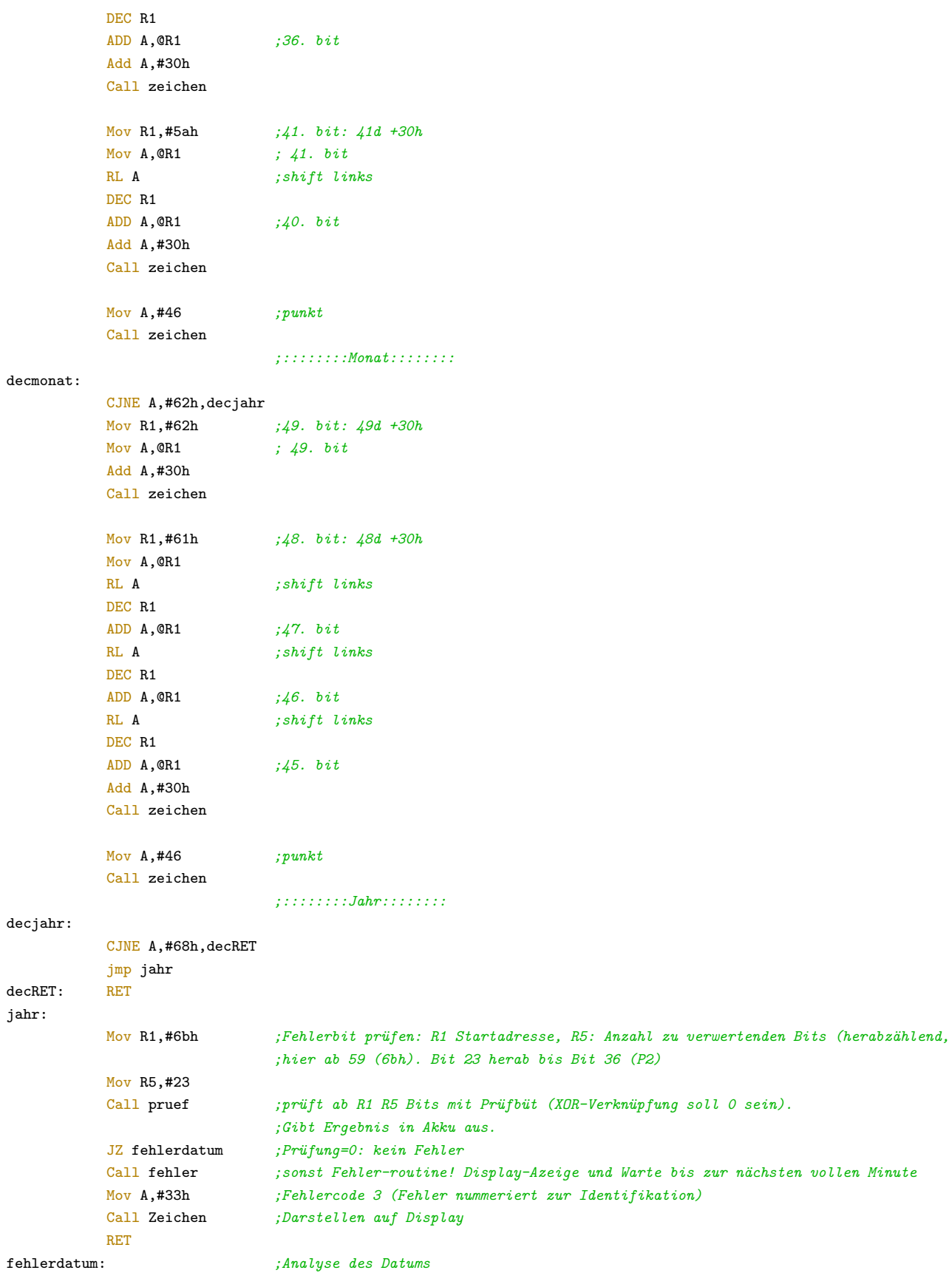

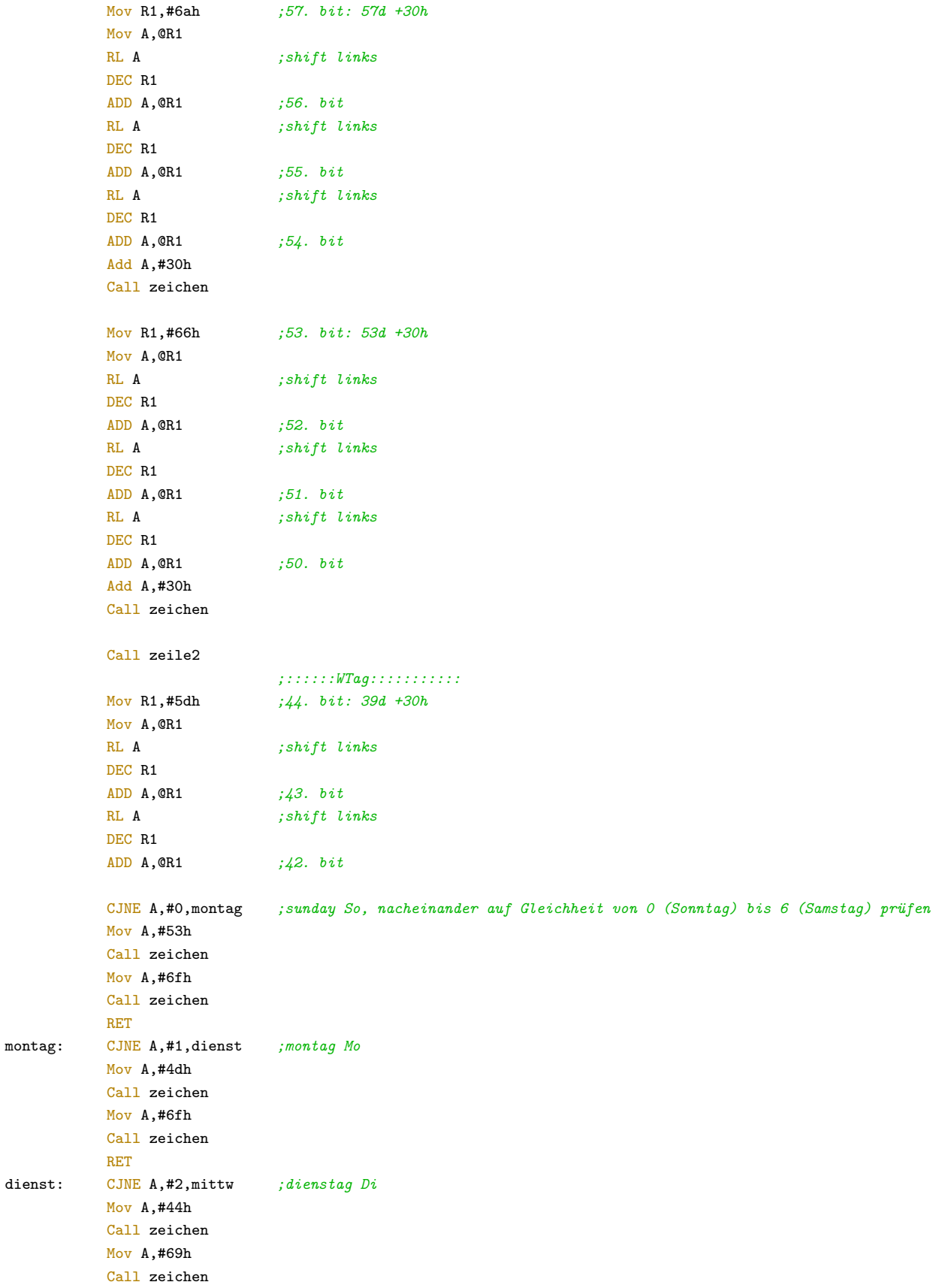

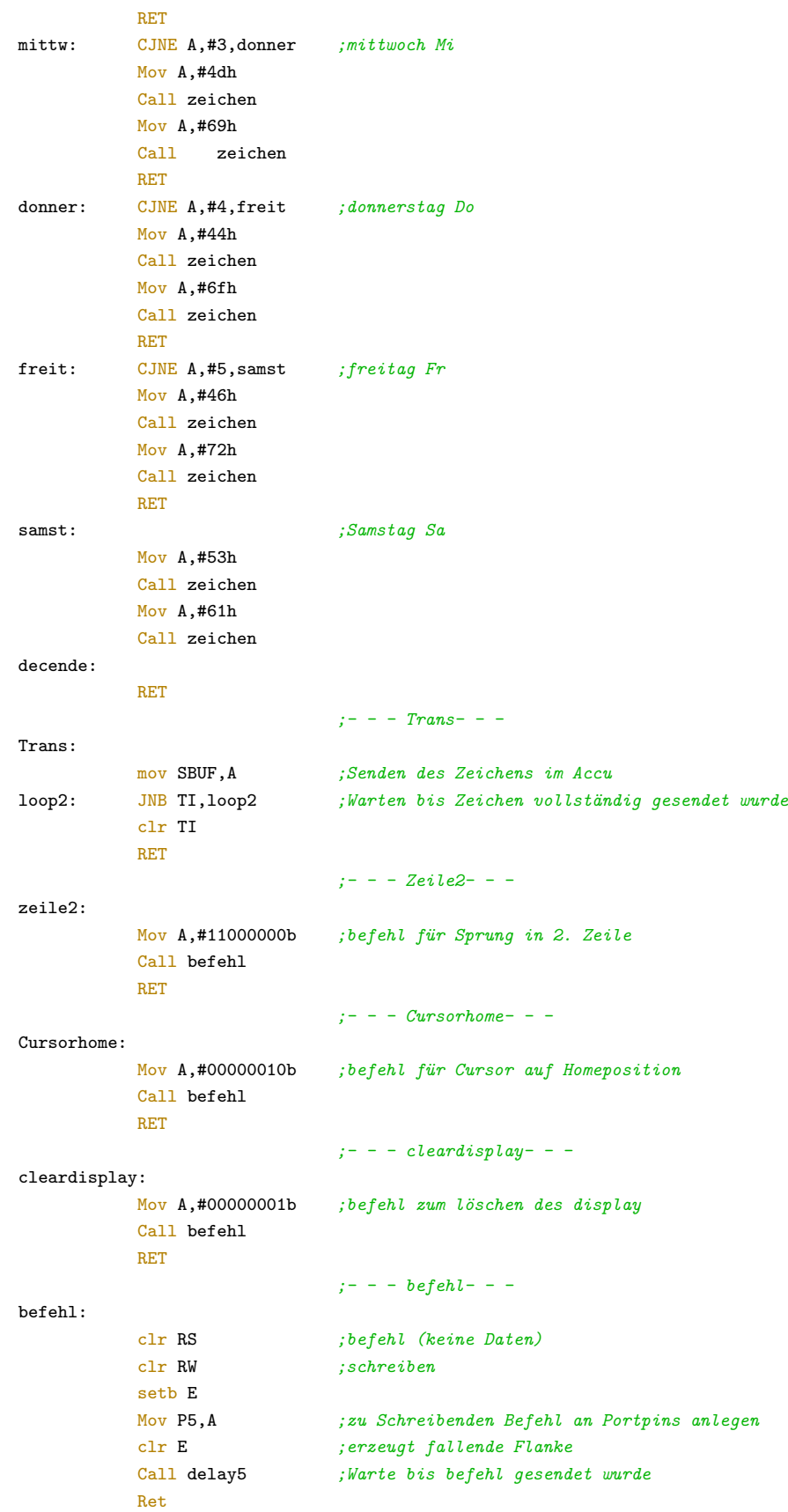

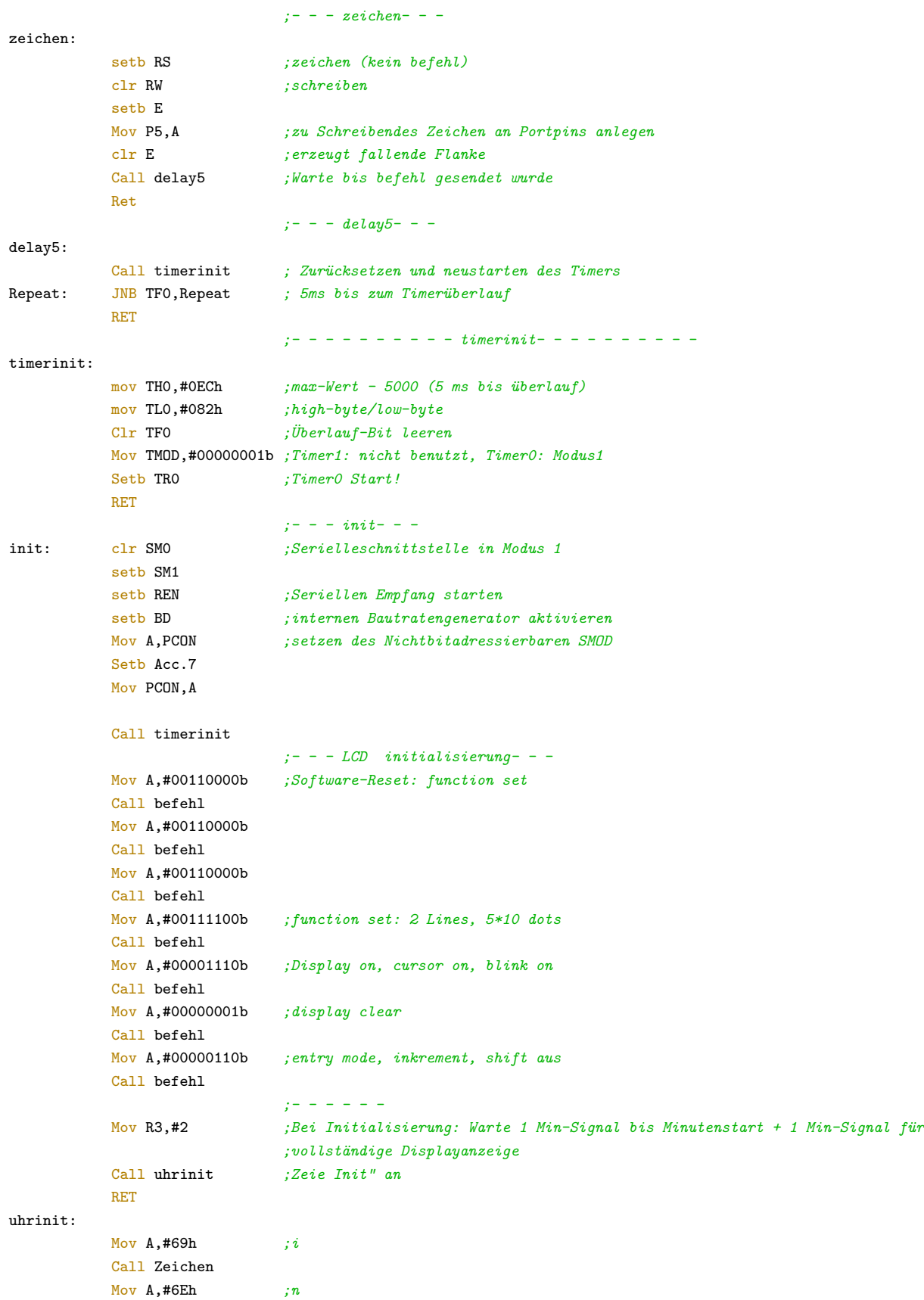

<span id="page-41-0"></span>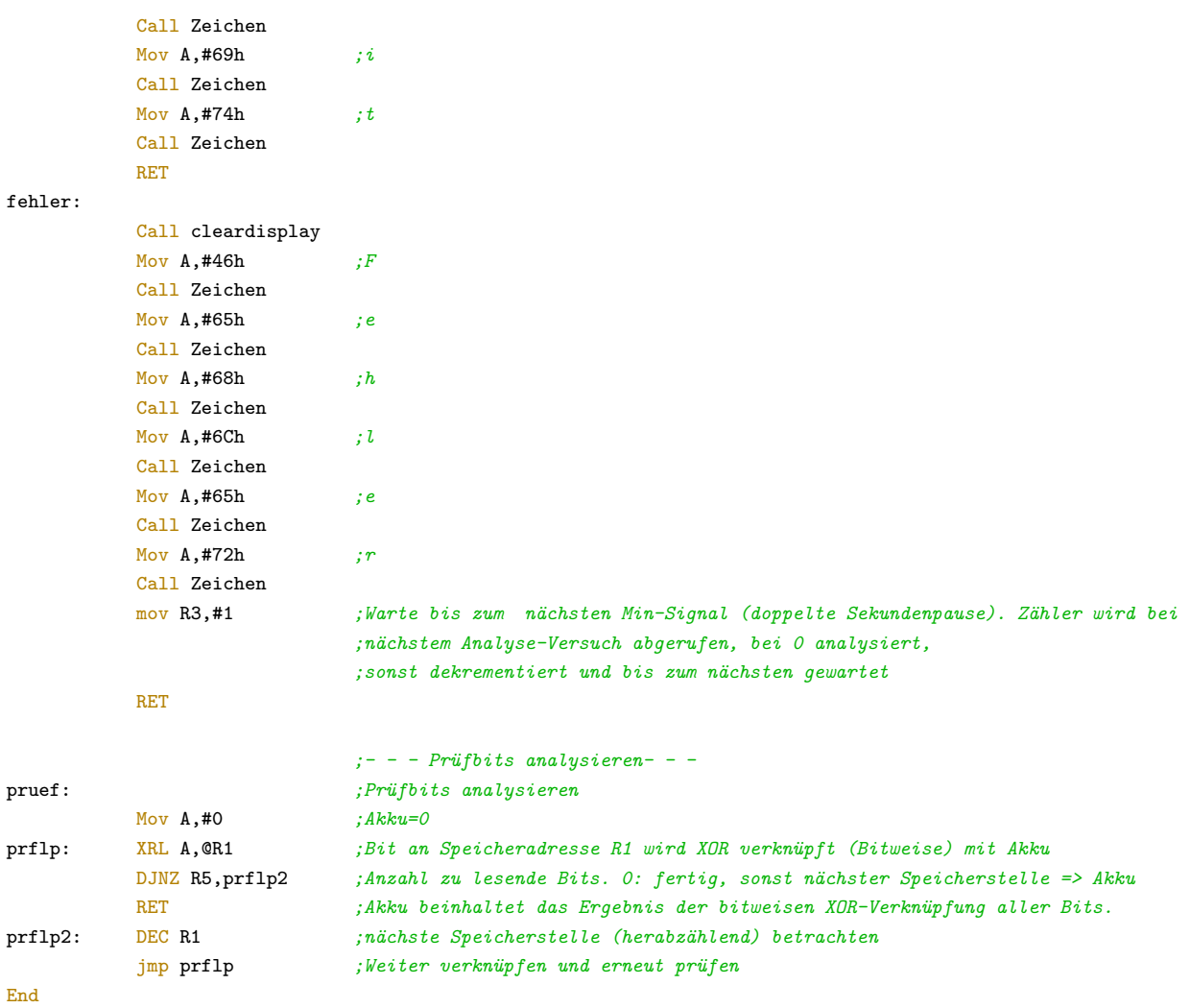

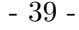

#### Flussdiagramm

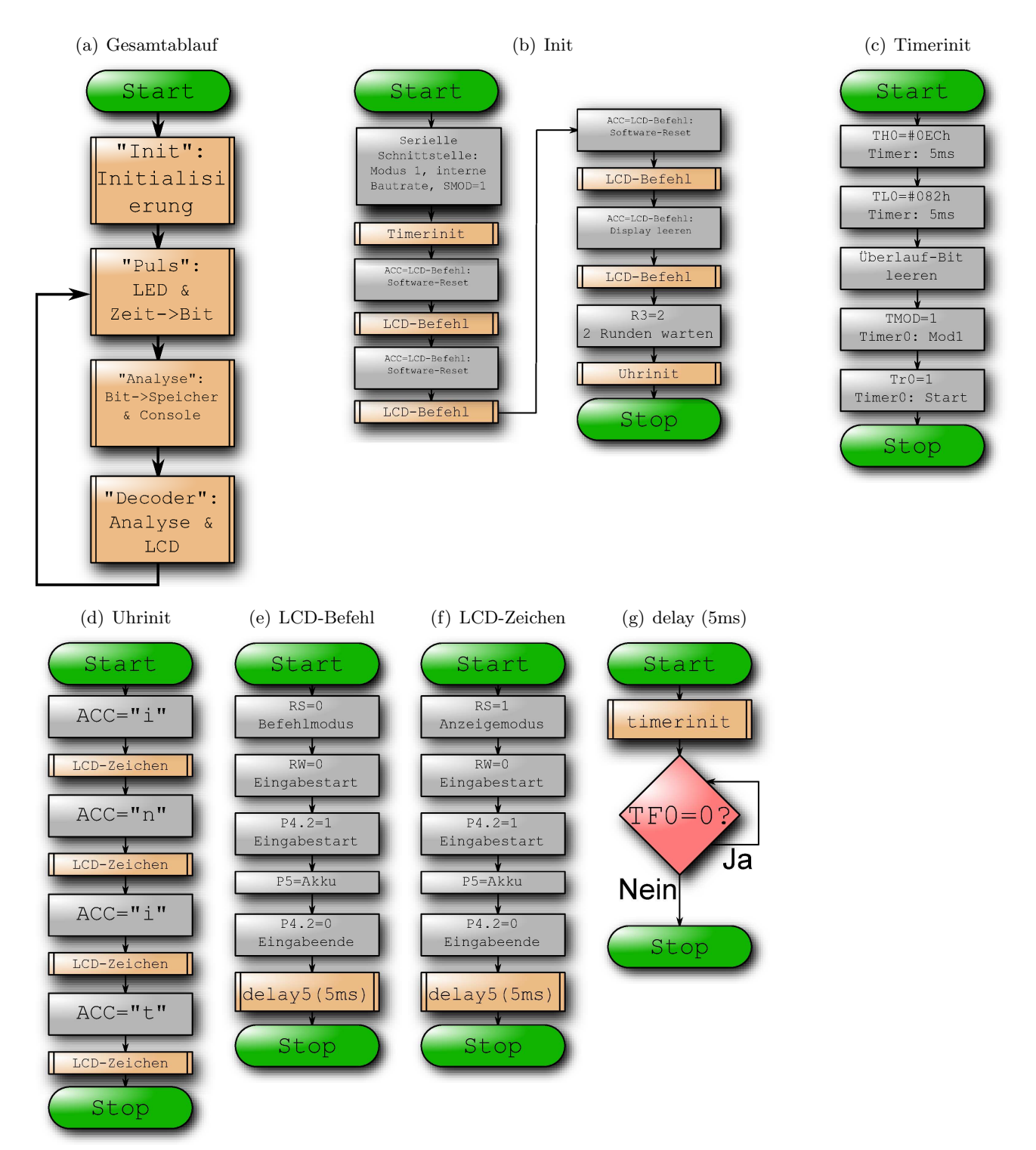

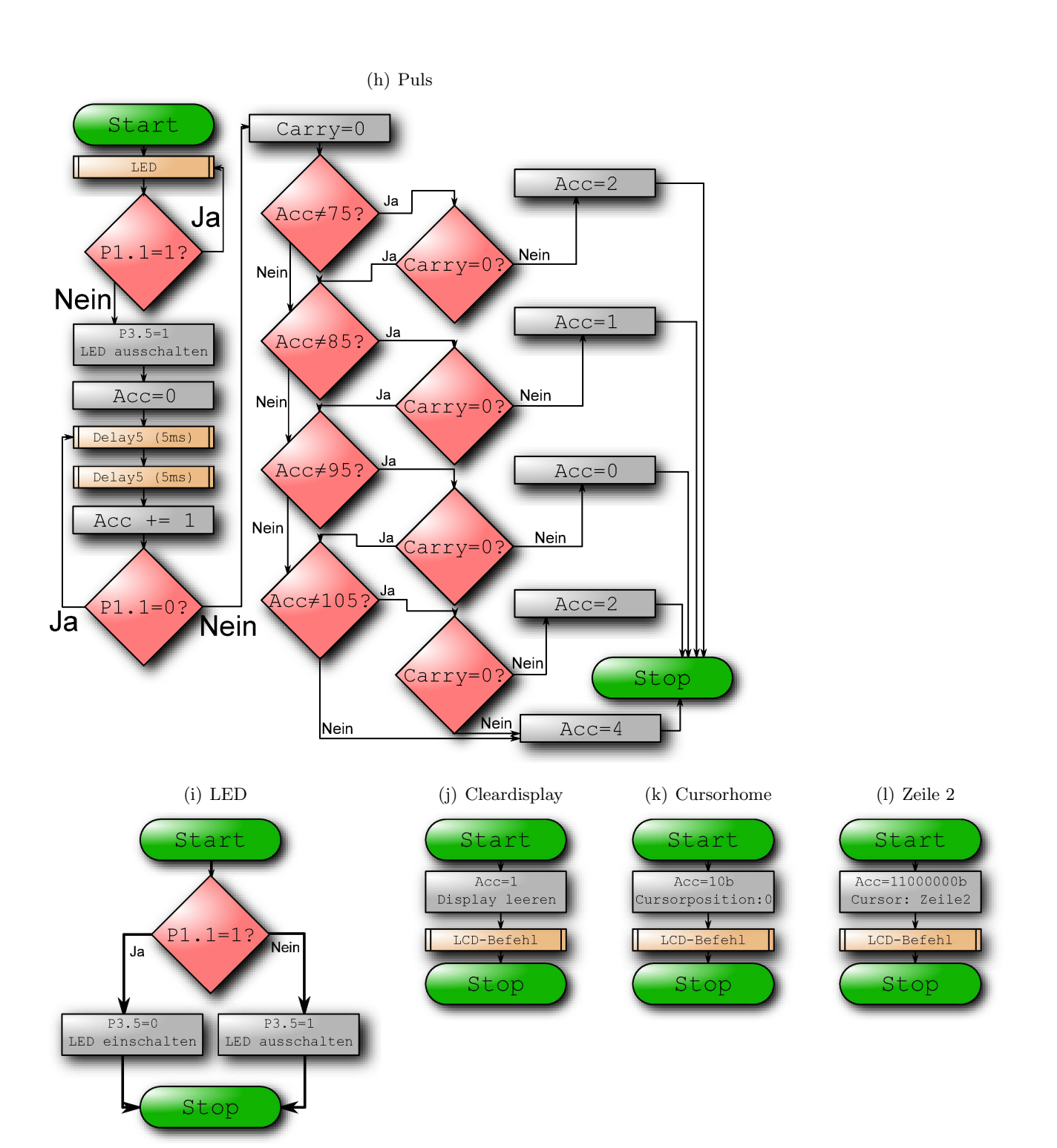

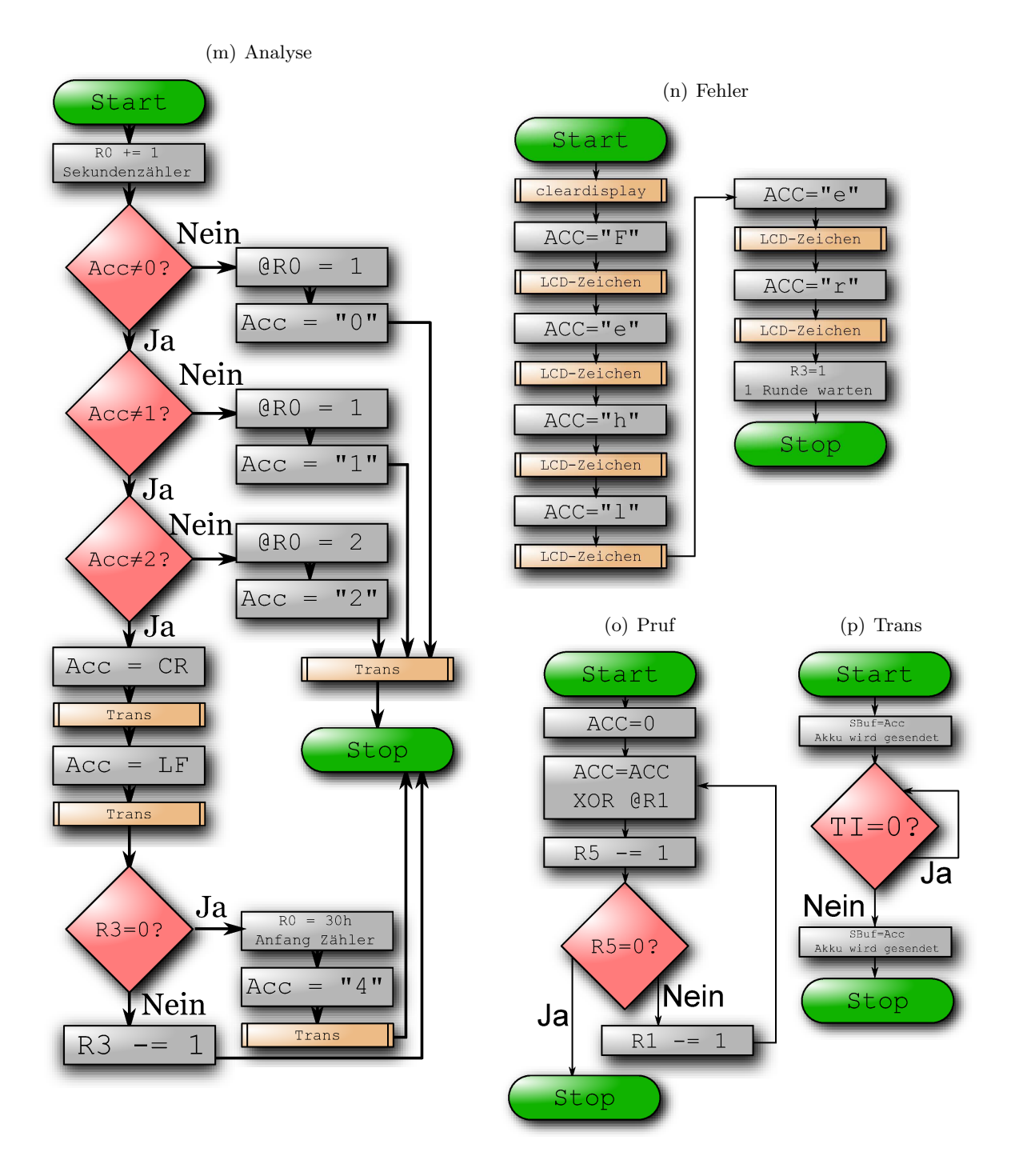

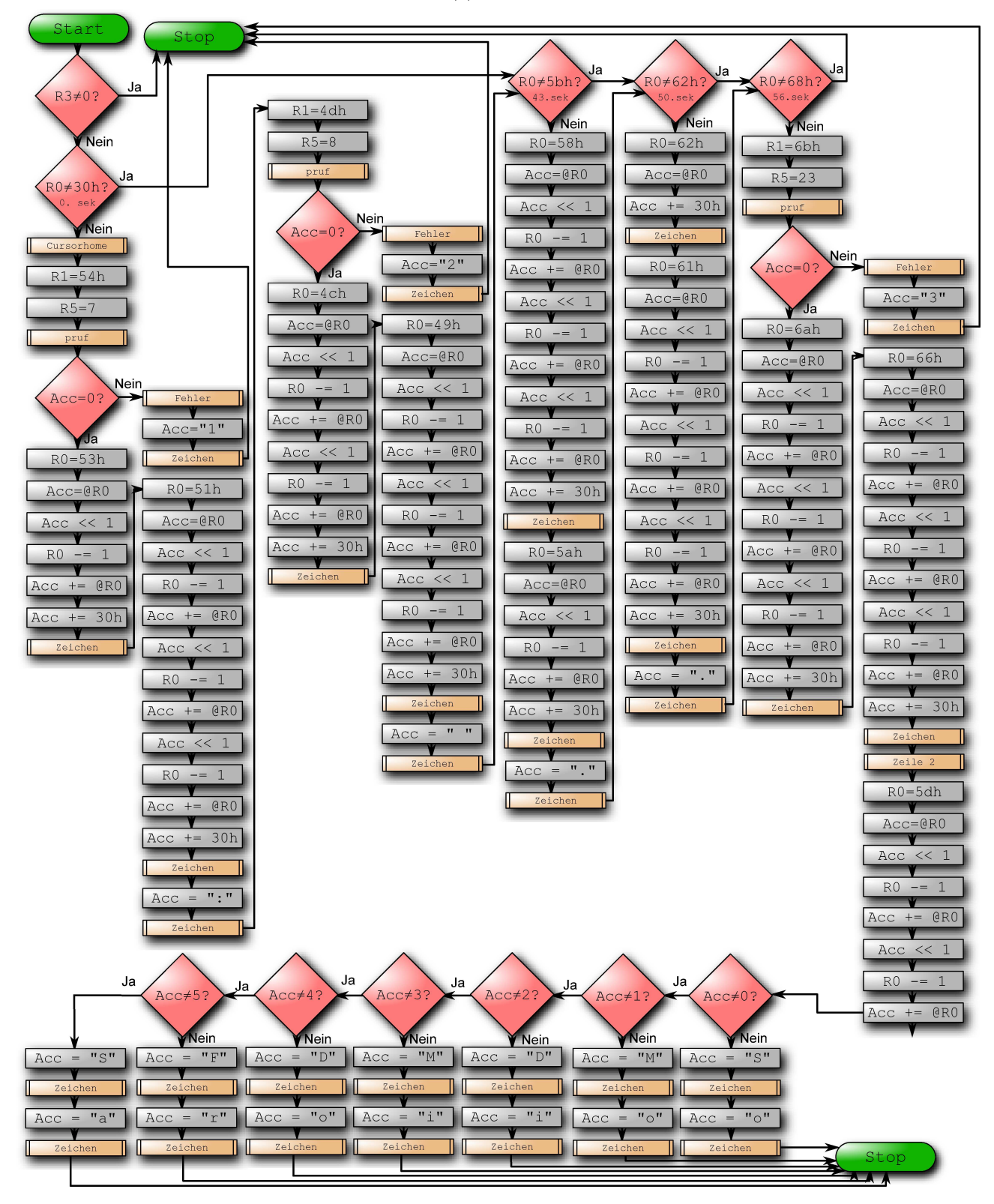

#### (q) Decoder